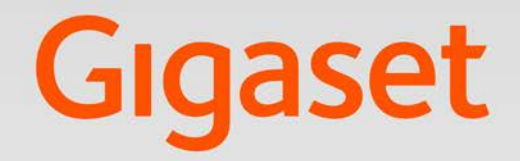

# $SL750 H PRO$

# **Gigaset pro**

**INSPIRING CONVERSATION.** 

# **Contenu**

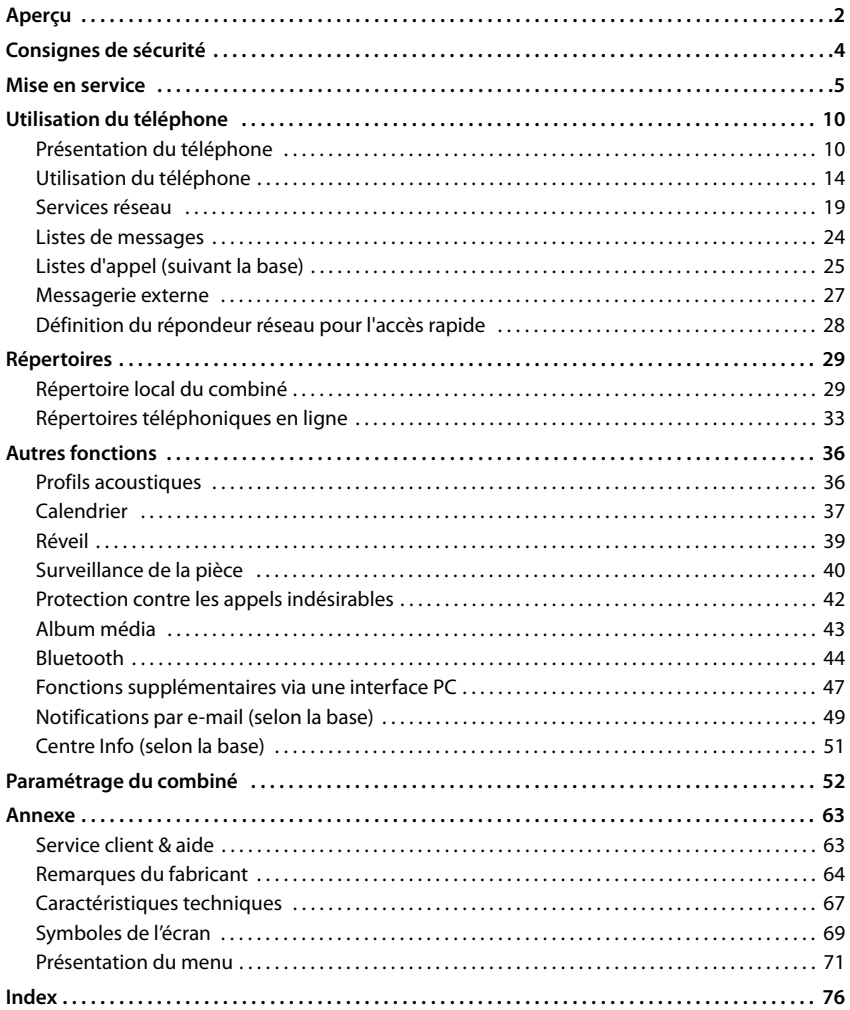

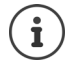

Toutes les fonctions décrites dans le mode d'emploi ne sont pas nécessairement disponibles dans tous les pays, ni auprès de tous les fournisseurs.

# **Aperçu**

<span id="page-3-0"></span>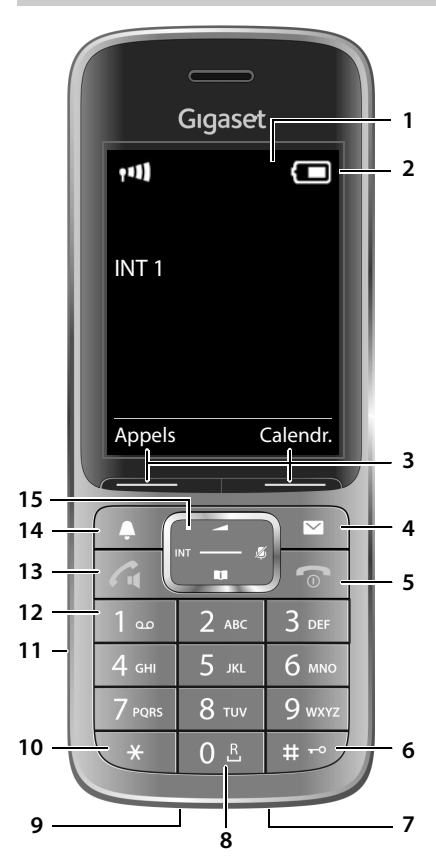

### **1 Écran**

**2 Barre d'état**

Les icônes affichent les réglages actuels et l'état de fonctionnement du téléphone.

### **3 Touches écran**

Différentes fonctions, selon la commande en cours d'utilisation

### **4 Touche Messages**

Accès au journal des appels et à la liste des messages ;

**Clignote** : nouveau message ou nouvel appel

**5 Touche Raccrocher, Marche/Arrêt**

Mettre fin à la communication ; Interrompre la fonction

Niveau menu précédent **appui bref**

Activation/désactivation du combiné (en mode veille)

### **6 Touche Dièse**

**7 Microphone**

Verrouillage/déverrouillage du clavier (en mode veille)

Commuter entre l'emploi de majuscules, minuscules et de chiffres (pour la saisie de texte)

### Retour au mode veille **Pression**

- **longue**
- **Pression longue**

**Pression longue**

**appui bref**

**8 Touche R** Double appel (clignotement) **appui bref** Insertion d'une pause entre les chiffres

### **9 Liaison USB** Pour l'échange de données entre le combiné et le PC

**10 Touche Astérisque**

Passer de la numérotation par impulsions à la fréquence vocale (pour la connexion existante) Ouverture du tableau des caractères spéciaux

**appui bref**

**Pression longue**

- **appui bref**
- **11 Prise kit oreillette** (prise de 2,5 mm)

(pour la saisie de texte)

**12 Touche 1**

messagerie externe **Pression** 

# **longue**

### **13 Touche Décrocher** / **Touche Mains-Libres** Accepter la conversation ; composer le numéro affiché ; commuter entre le mode combiné et mains-libres

Ouvrir la liste des numéros bis **appui bref** Début de la composition du numéro

**Pression longue**

- **14 Touche Profil** Commutation entre les profils acoustiques
- **15 Touche de navigation/Touche Menu**

# **Présentation dans le manuel d'utilisation**

Avertissements dont le non-respect peut provoquer des blessures ou endommager Q les appareils. Informations importantes sur la fonction et l'utilisation correcte ou les fonctions pouvant être à l'origine de coûts. Conditions requises pour pouvoir effectuer l'action suivante.  $\dot{\mathbf{I}}$ Nombreuses informations utiles.

# **Touches**

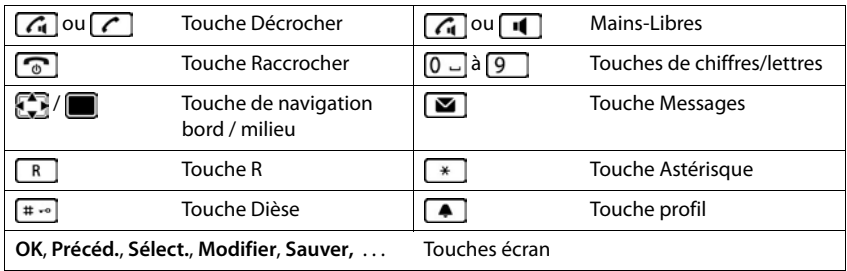

# **Procédures**

**Exemple :** activer/désactiver le décroché automatique

**▶ ■ ▶** ... avec *C* sélectionner **C** Réglages ▶ OK ▶ C Téléphonie ▶ OK ▶ Décroché **auto. Modifier** ( $\overline{M}$  = activé)

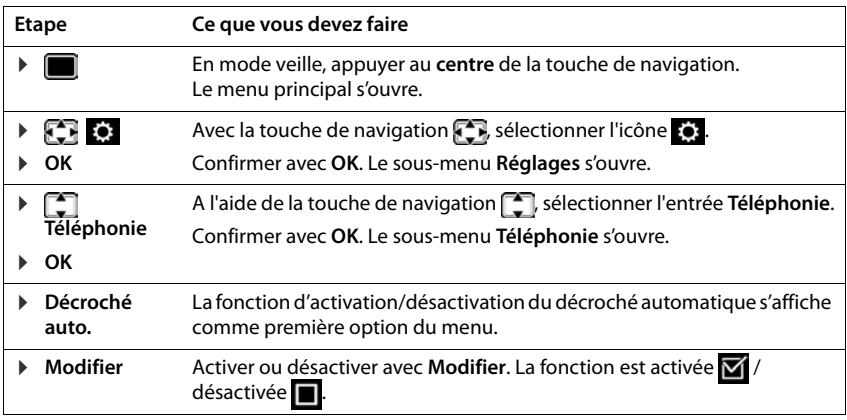

# **Consignes de sécurité**

<span id="page-5-0"></span>Bien lire les consignes de sécurité et le mode d'emploi avant d'utiliser les appareils.

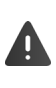

**Les modes d'emploi détaillés de tous les téléphones, systèmes téléphoniques et accessoires sont à votre disposition sur Internet à l'adresse [gigasetpro.com](http://gigasetpro.com), où vous pouvez les télécharger depuis la rubrique Support. En vous offrant l'accès à ces modes d'emploi, notre objectif est de réaliser des économies de papier mais aussi de vous permettre de consulter rapidement et à tout moment la documentation complète et à jour.** 

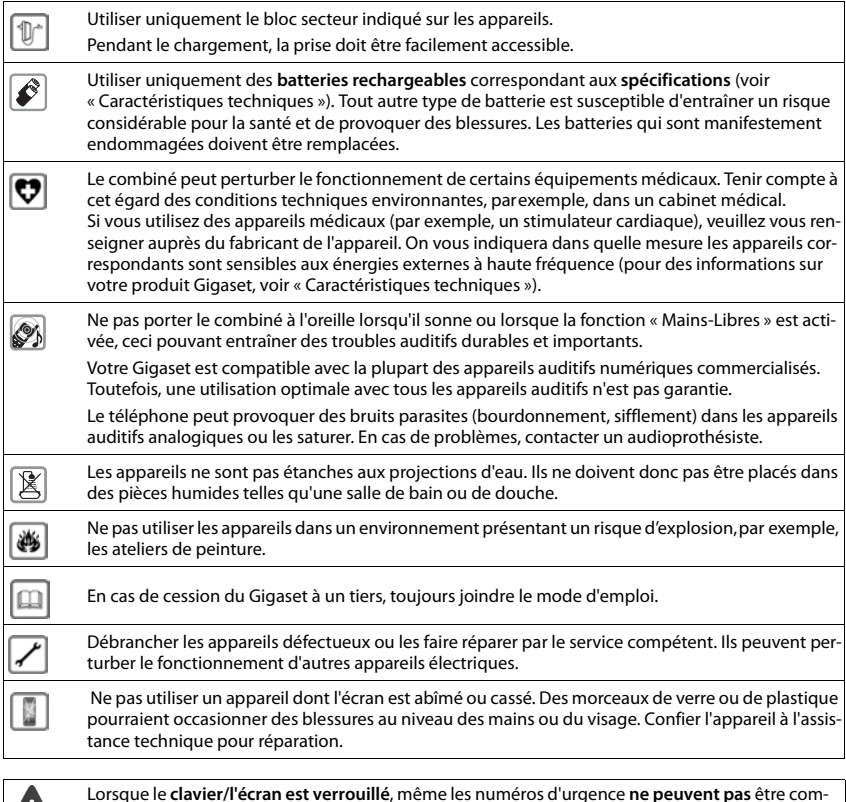

posés.

# <span id="page-6-0"></span>**Contenu de l'emballage**

- un **combiné**,
- un couvercle des batteries.
- deux batteries.
- un chargeur avec bloc secteur,
- un clip ceinture,
- Consignes de sécurité

# **Installation du chargeur**

Le chargeur est prévu pour fonctionner dans des locaux fermés et secs, dans une plage de températures comprise entre +5 °C et +45 °C.

Les pieds de l'appareil ne laissent en principe pas de traces sur les surfaces. En raison de la diversité des peintures et vernis utilisés sur les meubles, il est cependant impossible d'exclure des traces sur la zone de contact.

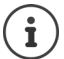

Ne jamais exposer le téléphone à des sources de chaleur, à la lumière directe du soleil, ni à d'autres appareils électriques.

Protéger le téléphone contre l'humidité, la poussière ainsi que les vapeurs et liquides corrosifs.

Tenir compte de la portée de la base. Celle-ci peut atteindre 50 m dans les bâtiments et 300 m à l'extérieur. La portée diminue si **Portée Max.** est désactivée.

# **Raccordement du chargeur**

- **Brancher le connecteur plat du bloc**secteur 1.
- ¤ Brancher le bloc-secteur dans la prise de courant 2.

Retirer à nouveau le connecteur du chargeur :

- ▶ Débrancher le bloc-secteur.
- ▶ Appuyer sur le bouton de déverrouillage<sup>3</sup>.
- **Exercise Exercise 2** Retirer le connecteur 4.

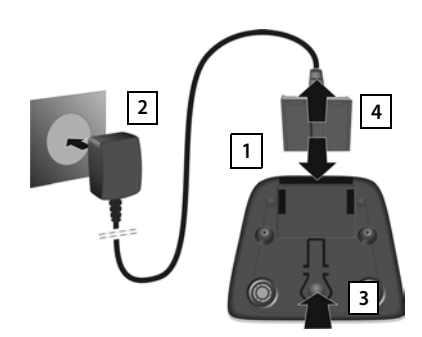

# **Mise en service du combiné**

L'écran est protégé par un film. **Prière de retirer le film de protection** !

# **Insertion de la batterie**

N'utilisez que la batterie spécifié. Tout autre type de batterie pourrait endommager le combiné, représenter un risque pour la santé ou occasionner des blessures. Par exemple, l'enveloppe de la batterie pourrait se désagréger ou la batterie exploser. En outre, l'appareil pourrait être endommagé ou présenter des dysfonctionnements.

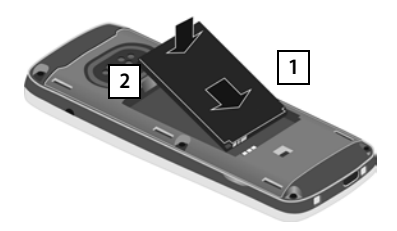

- ▶ Insérer la batterie avec la face de contact orientée vers le bas <mark>1</mark> .
- ¤ Appuyer sur la batterie jusqu'à ce qu'elle s'enclenche 2 .

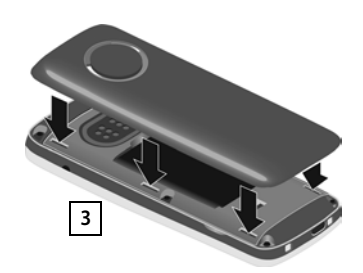

▶ Aligner les ergots latéraux du couvercle de batterie avec les encoches situées à l'intérieur du boîtier 3.

### **Ouvrir à nouveau le couvercle de batterie**

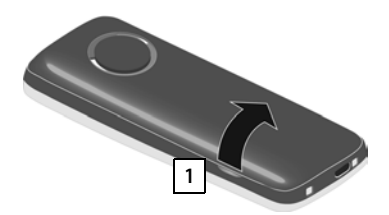

- ▶ Retirer le clip ceinture (s'il est monté).
- ▶ Insérer un ongle dans l'encoche sous le couvercle de la batterie et tirer ce dernier vers le haut **1**.

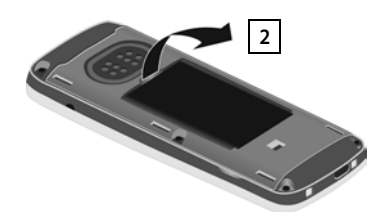

▶ Pour changer la batterie, insérer un ongle dans l'encoche du boîtier et tirer la batterie vers le haut 2.

**Mise en service**

**Charger les batteries**

▶ Avant le premier emploi, charger entièrement les batteries dans la base/le chargeur ou via un bloc d'alimentation USB standard .

La batterie est complètement chargée lorsque l'icône représentant un éclair s'allume sur l'écran.

Le combiné doit uniquement être posé sur le chargeur correspondant.

Il est possible que la batterie chauffe durant la charge. Ce phénomène n'est pas dangereux.

Pour des raisons techniques, la capacité de charge des batteries diminue au bout d'un certain temps.

### **Fixation du clip ceinture**

Le combiné présente des encoches latérales permettant de monter le clip ceinture.

- Fixation du clip ceinture :  $\blacktriangleright$  Placer le clip ceinture à l'arrière du combiné et appuyer jusqu'à ce que les ergots du clip s'enclipsent dans les trous.
- Retrait du clip ceinture :  $\blacktriangleright$  Avec le pouce, appuyer fortement au centre du clip ceinture. Insérer l'ongle du pouce de l'autre main sur le côté en haut entre le clip et le boîtier.  $\blacktriangleright$  Retirer le clip vers le haut.

### **Modification de la langue d'affichage**

Si une langue que l'utilisateur ne comprend pas est réglée, modifier la langue de l'écran.

- $\triangleright$  Appuyer au centre de la touche de navigation  $\blacksquare$ .
- ▶ Actionner les touches **9** et **5** lentement successivement . . . l'écran de réglage de la langue s'affiche, la langue paramétrée (par exemple **English**) est marquée ( $\bigcirc$  = sélectionnée).
- $\triangleright$  Choix d'une autre langue :  $\triangleright$  Actionner la touche de navigation jusqu'à ce que la langue souhaitée soit marquée à l'écran,

par exemple **Francais** appuyer sur la touche droite directement sous l'écran pour activer la langue.

**▶ Retour à l'état de repos : ▶ Appuyer sur la touche**  $\boxed{\bullet}$  **de manière prolongée** 

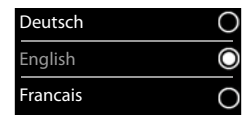

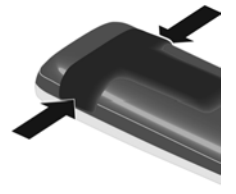

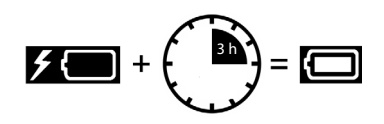

### **Inscription du combiné**

Un combiné peut être inscrit au maximum sur 4 bases. La procédure d'inscription dépend de la base.

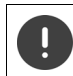

Il faut effectuer l'inscription **aussi bien** sur la base **que** sur le combiné.

Cette opération **doit être effectuée dans un délai de 60 secondes**.

### **Sur la base**

▶ Maintenir la touche Inscription/Paging de la base **enfoncée** (pendant environ 3 s).

### **Sur le combiné**

**▶ ■ ▶ ...avec** sélectionner **& Réglages DK ▶ ■** Enregistrement ▶ OK ▶ Inscrire **combiné ▶ OK ▶ ... avec <sub>D</sub>e**, sélectionner la base (si le combiné est déjà inscrit sur quatre bases) ▶ OK ... une base prête à être inscrite est recherchée ▶ ... entrer le PIN système (état de livraison : **0000**) **OK**

Une fois l'inscription effectuée, le combiné passe en mode veille. Le numéro interne du combiné s'affiche à l'écran, par exemple **INT 1**. Si ce n'est pas le cas, répéter l'opération.

# **Raccordement du kit oreillette**

¤ Raccorder un kit-oreillette sur le côté gauche du combiné à l'aide d'une prise de 2,5 mm **| 1 |**.

Des recommandations sur les kits oreillette sont disponibles sur la page relative à l'appareil sur  $\rightarrow$  [wiki.gigasetpro.com.](http://wiki.gigasetpro.com)

Le volume du kit oreillette correspond au réglage du volume du combiné  $($   $\rightarrow$  p. [55](#page-56-0)).

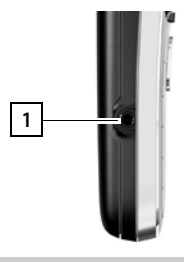

# **Raccordement du câble de données USB**

Pour l'échange de données entre le combiné et le PC :

▶ Raccorder le câble de données USB avec micro-connecteur USB sur le port USB en bas du combiné. <mark>[1]</mark>.

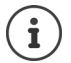

Raccorder **directement** le combiné à votre PC et **non** via un hub USB.

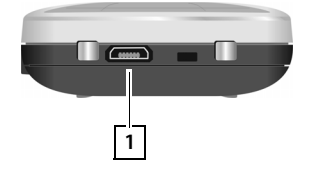

# <span id="page-10-0"></span>**Mettre le téléphone en service**

Si vous avez enregistré le combiné sur une base connectée au réseau fixe, vous pouvez téléphoner via le réseau fixe.

Si le combiné est enregistré sur une base VoIP, au moins une connexion VoIP doit être configurée et affectée au combiné. Si plusieurs connexions sont disponibles, des connexions d'émission et de réception doivent être déterminées pour le combiné .

Connexion d'émission : quelle connexion est utilisée pour un appel sortant

Connexion de réception :quels appels entrants ont été transférés au combiné

Les réglages pour la téléphonie VoIP et les connexions d'émission/de réception sont réalisées sur la base. Les téléphones Gigaset IP mettent à cet effet un configurateur Web à disposition permettant de réaliser la configuration sur l'ordinateur.

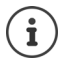

Sur certains téléphones Gigaset IP, vous pouvez procéder à la configuration VoIP par le biais des combinés connectés. Dans ce cas, les fonctions suivantes sont disponibles sur le combiné:

Configurer la connexion VoIP :

 $\bullet$  ... avec  $\Box$  **Ex** sélectionner Réglages  $\bullet$  OK  $\bullet$   $\Box$  Téléphonie  $\bullet$  OK  $\bullet$ **Assistant VoIP**

Attribution de la connexion d'émission ou de réception

**Example 1** ... avec  $\begin{bmatrix} 1 \\ 2 \end{bmatrix}$  sélectionner Réglages  $\triangleright$  OK  $\triangleright$   $\begin{bmatrix} 2 \\ 3 \end{bmatrix}$  Téléphonie  $\triangleright$  OK  $\triangleright$ **Envoi connexions/Connexion récept.**

Autres informations - Mode d'emploi de la base.

# **Utilisation du téléphone**

# <span id="page-11-1"></span><span id="page-11-0"></span>**Présentation du téléphone**

# **Activation/désactivation du combiné**

- Activation : ¤ Appuyer **longuement** sur la touche Raccrocher du combiné désactivé
- Désactivation : ▶ Lorsque le combiné est en mode veille, appuyer *e* longuement sur la touche Raccrocher.

# **Verrouillage/déverrouillage du clavier**

Le verrouillage du clavier empêche l'utilisation involontaire du téléphone. Si le combiné est protégé par un PIN ( $\rightarrow$  p. [62\)](#page-63-0), nous en avons besoin pour le déverrouillage.

- 
- Activation :  $\longrightarrow$  **appui long**
- 
- Désactiver : ¤ Appuyer **longuement** . . . avec entre le PIN du combiné (si différent de 0000)

Verrouillage du clavier activé : L'écran affiche le symbole  $\bullet$ 

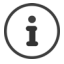

Si un appel est signalé sur le combiné, le verrouillage des touches est automatiquement désactivé. Vous pouvez ainsi accepter l'appel. A la fin de l'appel, le verrouillage se réactive.

Lorsque le verrouillage du clavier est activé, les numéros d'appel d'urgence ne sont pas accessibles.

# **Touche de navigation**

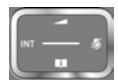

La touche de navigation sert à naviguer dans les menus et les champs de saisie et à appeler certaines fonctions, en fonction de la situation.

Dans ce mode d'emploi, le côté de la touche de navigation sur lequel vous devez appuyer pour exécuter une commande est repéré en noir (en haut, en bas, à droite, à gauche) par exemple pour « appuyer à droite sur la touche de navigation » ou **pour «** appuyer au centre sur la touche de navigation ».

### **En veille**

Ouverture du répertoire **appuis de la communité de la proporcité de la proporcité du proporcité du proporcité** d

Ouverture de la liste des répertoires en ligne disponibles. pression **longue** Ouvrir le menu principal. **Ouvrir le menu principal** en la posta de la posta de la posta de la posta de la post

Ouverture de l'annuaire de sociétés (si disponible et configuré)

Ou Ouverture de la liste des combinés

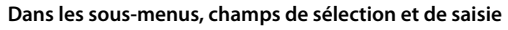

Confirmation de la fonction

### **En communication**

Ouverture du répertoire

Ouverture de la liste des répertoires en ligne disponibles. pression **longue**

Désactivation du microphone

Ouverture de l'annuaire de sociétés (si disponible et configuré)

Ou Activation d'un double appel interne

Modifier le volume d'écoute pour le mode Écouteur/Mains libres

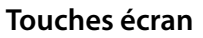

Les touches écran proposent différentes fonctions selon le contexte.

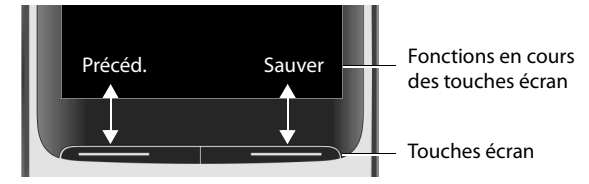

Icônes des touches écran → p. [69](#page-70-1).

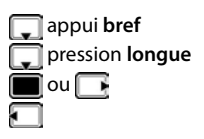

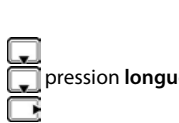

# **Navigation par menu**

Les fonctions de votre téléphone sont proposées dans un menu composé de plusieurs niveaux

### **Sélectionner/valider les fonctions**

Confirmer la sélection avec **OK** ou appuyer au centre de la touche de

Retour au niveau de menu précédent avec **Précéd.**

Passer en mode veille avec **appui long** appui **long** 

Activation/désactivation de la fonction avec **Modifier** activé **V** / désactivé **II** 

Activation/désactivation de l'option avec **Sélect.** sélectionné O / non sélectionné O

navigation

# **Menu principal**

En mode veille :  $\blacktriangleright$  Appuyer sur la touche de navigation au

**centre**  $\blacksquare$  ... avec la touche de navigation  $\blacksquare$  sélectionner le sous-menu **OK** 

Les fonctions du menu principal s'affichent sous forme d'icônes. L'icône de la fonction sélectionnée est indiquée en couleur et son nom apparaît en haut de l'écran.

Les fonctions de menu principal sont partiellement spécifiques à la base.. Le menu principal peut revêtir un aspect différent sur votre combiné.

L'exemple montre le menu d'un combiné sur un système multicellulaire Gigaset N720 DECT IP.

Fonctions de base du combiné  $\rightarrow$  p. [71](#page-72-1)

# **Sous-menus**

Les fonctions des sous-menus sont affichées sous forme de listes.

Accéder à une fonction :  $\blacktriangleright$  ... avec la touche de navigation  $\lceil \cdot \rceil$ sélectionner la fonction **OK**

Retour au niveau de menu précédent :

¤ Appuyer sur la touche écran **Précéd.**.

ou

**▶ Appuyer <b>a** brièvement sur la touche Raccrocher

### **Retour au mode veille**

**Example 3** Appuyer sur la touche Raccrocher **de manière prolongée** 

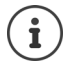

Si aucune touche n'est actionnée, l'affichage passe **automatiquement** en mode veille au bout de 2 minutes.

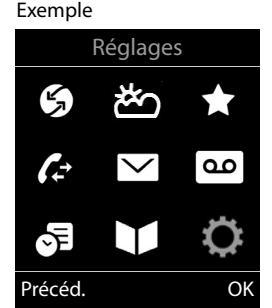

Exemple

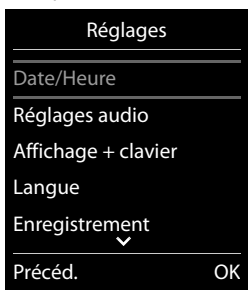

# **Saisir du texte**

# **Position de saisie**

- $\triangleright$  Sélectionner le champ de saisie avec  $\lceil \cdot \rceil$ . Un champ est activé lorsque son curseur clignote.
- $\triangleright$  Déplacer la position du curseur avec  $\blacksquare$ .

# **Correction des erreurs de saisie**

- Effacer un caractère avant le curseur : **adde de la pose in bref**
- Effacer des mots avant le curseur : **Algemany** long

# **Saisie des lettres/caractères**

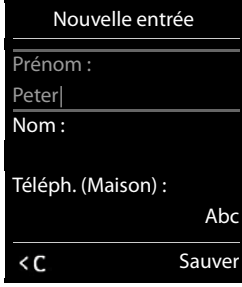

Plusieurs lettres et chiffres sont attribués à chaque touche entre  $\boxed{2}$  et  $\boxed{9}$  et à la touche  $\boxed{0}$ . Dès qu'une touche est actionnée, les caractères possibles s'affichent au bas de l'écran. Le caractère sélectionné s'affiche.

- Sélectionner des lettres/chiffres :  $\blacktriangleright$  Appuyer plusieurs fois consécutivement et **brièvement** sur la touche
- Passer des majuscules aux minuscules et aux chiffres :  $\blacktriangleright$  Appuyer sur la touche dièse  $\sharp\bullet\circ$ Lorsque vous éditez une entrée du répertoire, la première lettre et chaque lettre après un espace sont inscrites automatiquement en majuscules.
- Saisie de caractères spéciaux :  $\blacktriangleright$  Appuyer sur la touche Astérisque  $\blacktriangleright$   $\blacktriangleright$  ... avec  $\blacktriangleright$  naviguer jusqu'au caractère souhaité **Insérer**

La disponibilité des caractères spéciaux dépend du jeu de caractères du combiné.

# <span id="page-15-0"></span>**Utilisation du téléphone**

# **Appeler**

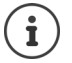

Informations sur la présentation du numéro :  $\rightarrow$  p. [19](#page-20-1)

Si l'écran n'est pas éclairé (+ p. [54](#page-55-0)), il suffit d'appuyer une fois sur n'importe quelle touche pour l'allumer. Les **touches numérotées** sont affichées à l'écran pour la numérotation, les **autres touches** n'ont pas d'autre fonction dans ce contexte.

▶ ... avec **Ple** entrer le numéro ▶ appuyer **[ All and brièvement** sur la touche Décrocher

ou

▶ Appuyer **( industriante de la touche Décrocher ▶ ... avec | le entrer le numéro ... le** numéro est composé pendant environ 3,5 secondes après la saisie du dernier chiffre

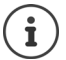

Si plusieurs connexions sont disponibles (réseau fixe et/ou VoIP), des connexions d'émission et de réception doivent être déterminées pour le combiné ( $\rightarrow$  [p.](#page-10-0) 9). Si aucune connexion d'émission fixe n'est affectée, vous pouvez sélectionnez vousmême la connexion souhaitée à chaque appel.

Autres informations  $\rightarrow$  Mode d'emploi de la base.

# **Composer un numéro à partir du répertoire**

▶ ... avec vuvrir le répertoire local du combiné

ou

- $\triangleright$  ... avec  $\blacksquare$  ouvrir l'annuaire de la société (si disponible)
- ▶ ... avec sélectionner l'entrée ▶ actionner la touche Décrocher <a>[<a>... le numéro est composé

Si plusieurs numéros sont entrés :

... avec sélectionner le numéro ▶ appuyer sur la touche Décrocher ? ... le numéro est composé

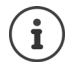

Pour l'accès rapide (numérotation abrégée) : Attribuer des numéros du répertoire aux touches écran ou numérotées  $($   $\rightarrow$  p. [59\)](#page-60-0).

Sélectionner à partir d'un répertoire public  $\rightarrow$  p. [33](#page-34-1)

# **Composer un numéro à partir de la liste de numéros bis**

La liste des numéros bis contient les 20 derniers numéros composés.

**▶ Appuyer brièvement** sur la touche Décrocher  $\boxed{C}$  ... la liste de numéros bis s'ouvre ▶ ... avec sélectionner l'entrée  $\blacktriangleright$  appuyer sur la touche Décrocher

Si un nom s'affiche :

**EXECTER Afficher** . . . le numéro s'affiche ▶ . . . le cas échéant, parcourir les numéros avec . . . . . . . pour le numéro d'appel souhaité, appuyer sur la touche Décrocher

### **Gestion de la liste des numéros bis**

**▶ Appuyer brièvement** sur la touche Décrocher  $\boxed{\cdot}$  ... la liste des numéros bis s'ouvre ▶ ...

avec sélectionner l'entrée **> Options** . . . Options possibles :

Copier l'entrée dans le répertoire. **Copier vers répert. OK** Copier un numéro affiché :

**▶ △ Afficher le numéro** ▶ OK ▶ ... avec < ● modifier ou compléter le cas échéant ... avec  $\rightarrow$  L'enregistrer comme nouvelle entrée dans le répertoire

Supprimer l'entrée sélectionnée : **Effacer entrée OK** Supprimer toutes les entrées : **Effacer liste OK** Réglage du rappel automatique :

**Figure 2** Renumérot. Auto. . . . le numéro est automatiquement composé à intervalles fixes (toutes les 20 s minimum). La touche Mains-Libres clignote et la fonction « Ecoute amplifiée » est activée.

Le correspondant répond :  $\blacktriangleright$  Appuyer sur la touche Décrocher  $\lceil \cdot \rceil$  ... la fonction se termine

Le correspondant ne répond pas : L'appel s'interrompt au bout de 30 secondes environ. La fonction est désactivée après une pression sur n'importe quelle touche ou après dix tentatives infructueuses.

# **Numérotation à partir d'une liste d'appels**

Les listes d'appels ( $\rightarrow$  p. [25](#page-26-1)) contiennent les derniers appels reçus, sortant et manqués (suivant la base).

```
▶ ■ ▶ ... avec \begin{array}{|c|c|c|c|}\n\end{array} \bullet sélectionner Liste d'appels ▶ OK ▶
   ... avec sélectionner la liste OK . ... avec
    sélectionner l'entrée > appuyer sur la touche Décrocher
```
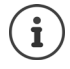

Les listes d'appels peuvent être ouvertes directement à l'aide de la touche écran **Appels** lorsque cette touche est occupée en conséquence.

La Liste **Appels perdus** peut également être ouverte à l'aide de la touche Messages  $\boxed{\blacksquare}$ .

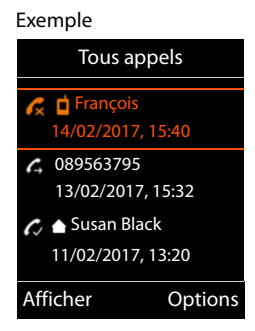

# **Appel direct**

Appuyer sur la touche **de votre choix** pour composer le numéro enregistré.

Activer le mode appel direct :

**EXAMPLE 2 Selectionner Autres fonctions DK Appel direct**  $\blacktriangleright$  **OK**  $\blacktriangleright$  ... avec **Activer Activation Destinataire**  $\blacksquare$  ... avec  $\blacksquare$  saisir le numéro  $\blacksquare$  Sauver ... dans l'écran de veille, l'appel direct activé s'affiche

Effectuer un appel direct :  $\blacktriangleright$  Appuyer sur une touche quelconque . . . le numéro enregistré est sélectionné

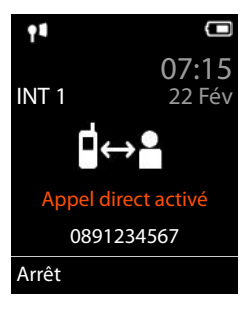

Interruption de la numérotation  $\blacktriangleright$  Appuyer sur la touche Raccrocher  $\sqrt{\sigma}$ .

Quitter le mode d'appel direct :  $\blacktriangleright$  Appuyez sur la touche de manière  $\ket{\mathbf{a} \cdot \mathbf{b}}$  **prolongée** 

# **Appels entrants**

Un appel entrant est signalé par la sonnerie, une indication à l'écran et le clignotement de la touche Mains-Libres  $\sqrt{\phantom{a}}$ .

Prise d'appel :

- Appuyer sur la touche Décrocher **c** ou **Accept.**
- Si **Décroché auto.** est activé ( p. [55\)](#page-56-1) : Pretirer le combiné du chargeur
- Accepter une communication au niveau du kit oreillette Bluetooth  $\rightarrow$  p. [44](#page-45-1)

Désactiver la sonnerie : **Silence** . . . l'appel ne peut être accepté qu'aussi longtemps qu'il est affiché à l'écran

Refus d'appel : • Appuyer sur la touche Raccrocher  $\lceil \cdot \cdot \rceil$ 

# **Informations sur l'appelant**

Le numéro de l'appelant est affiché à l'écran. Si le numéro de l'appelant est enregistré dans le répertoire, son nom s'affiche.

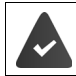

Le numéro de l'appelant est transmis  $($   $\rightarrow$  p. [19](#page-20-1)).

# **Accepter/refuser un signal d'appel**

Un signal d'appel indique un appel pendant une conversation externe. Le numéro ou le nom de l'appelant s'affiche si le numéro d'appel est transmis.

- Refus d'appel :  **Options [Constant)** Rejeter signal appel OK
- Prise d'appel :  $\triangleright$  Accept.  $\triangleright$  ... parler avec le nouvel appelant. La communication qui était en cours est mise en attente.
- Terminer la communication, reprendre une communication en attente ▶ Appuyer sur la touche Raccrocher  $\boxed{\odot}$ .

# **Transfert d'appel**

Raccorder un appel externe sur une connexion VoIP à un deuxième correspondant externe (selon l'opérateur).

▶ Avec la touche écran App. ext. établir une demande externe ▶ ... avec **Fall**entrer le numéro du second correspondant . . . l'appel jusqu'à présent est conservé . . . le second correspondant est sélectionné et se manifeste  $\blacktriangleright$  appuyer sur la touche  $\lceil R \rceil$ ... l'appel est transféré

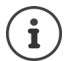

La touche  $\boxed{R}$  peut être affectée d'autres fonctionnalités sur la base.

Mode d'emploi de la base

# **Transfert d'appel – ECT (Explicit Call Transfer)**

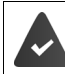

Cette fonctionnalité est prise en charge par votre opérateur.

### **Activer/désactiver ETC**

▶ **■ ▶** ... avec **S** G sélectionner Services Réseau ▶ OK ▶ C Transfert ▶ **Modifier** ( $\mathbf{X} =$  marche)

### **Transfert d'un appel**

Vous êtes en communication **externe** sur une connexion VoIP et souhaitez transférer l'appel à un autre correspondant externe.

 $\triangleright$  Appuyer sur la touche Raccrocher  $\lceil \frac{1}{\sqrt{2}} \rceil$  (pendant l'appel ou avant que le second correspondant ne se manifeste).

# **En communication**

### **Mains libres**

Activation/Désactivation du mode Mains-Libres lors d'une conversation et de l'établissement de la connexion :

 $\triangleright$  Appuyer sur la touche Mains-Libres

Placer le combiné sur le chargeur pendant une communication :

 $\triangleright$  appuyer sur la touche Mains-Libres  $\blacksquare$  et la maintenir enfoncée  $\triangleright$  . . . placer le combiné sur le chargeur  $\mathbf{L} \dots$   $\blacksquare$  maintenir la touche pendant 2 secondes supplémentaires

### **Volume de la communication**

Valable pour le mode actuellement utilisé (Mains-Libres, Écouteur, Kit oreillette) :

Appuyer sur les touches Volume  $\boxed{+}/\boxed{-}$  ou  $\boxed{+}$  ... régler le volume avec  $\boxed{+}/\boxed{-}$  ou

**Sauver** 

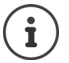

Le réglage est enregistré automatiquement au bout de 3 secondes environ, même si **Sauver** n'est pas actionné.

# **Désactiver le microphone**

Lorsque le microphone est désactivé, les interlocuteurs ne vous entendent plus.

Activer/désactiver le microphone durant un appel :  $\Box$  appuyer.

# <span id="page-20-0"></span>**Services réseau**

Les services réseau dépendent de votre opérateur et doivent être souscrits auprès de celui-ci.

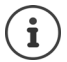

Si votre téléphone est raccordé à un système téléphonique, des services réseau peuvent également être mis à disposition par le système téléphonique. Les informations sont le cas échéant disponibles auprès de l'exploitant du système téléphonique.

Il existe deux types de services réseau :

- Les services activés en mode veille pour l'appel suivant ou pour tous les appels suivants (« Appels masqués » par exemple). Ils sont activés/désactivés via le menu **Services Réseau**.
- Services réseau qui s'activent durant une conversation externe (par exemple : double appel, va-et-vient avec deux interlocuteurs, mise en place d'une conférence). Ils sont disponibles durant une conversation externe comme option ou via une touche écran (par exemple **App. ext.**, **Conférence**).

Vous trouverez une description des caractéristiques sur le site Internet ou dans les filiales de votre opérateur.

En cas de problème, contacter l'opérateur.

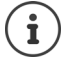

Pour activer/désactiver les caractéristiques un code est envoyé sur le réseau téléphonique.

▶ Après avoir entendu une tonalité de confirmation du réseau téléphonique, appuyer sur  $\sqrt{a}$ .

Une reprogrammation de ces services est impossible.

# <span id="page-20-1"></span>**Présentation du numéro**

Lors d'un appel, le numéro de l'appelant est présenté (CLI = Calling Line Identification) et peut être affiché sur l'écran de l'appelé (CLIP = CLI Presentation). Si la présentation du numéro est supprimée, le numéro ne s'affiche pas chez l'appelant. L'appel est anonyme (CLIR = CLI Restriction).

# **Affichage du numéro d'appel en présence d'appels entrants**

### **Avec présentation du numéro**

Le numéro de l'appelant est affiché à l'écran. Si le numéro de l'appelant est enregistré dans le répertoire, son nom s'affiche.

### **Sans présentation du numéro**

L'affichage du nom et du numéro est remplacé par :

- **Externe**: aucun numéro n'est transféré.
- **Appel masqué**: L'appelant désactive l'affichage de son numéro.
- **Indisponible**: l'appelant n'a pas demandé la présentation du numéro.

# **Présentation du numéro en présence d'appels sortants**

**Désactivation de la présentation du numéro pour le prochain appel**

▶ **■ ▶** ... avec  $\begin{bmatrix} 1 \\ 2 \end{bmatrix}$  sélectionner Services Réseau ▶ OK ▶  $\begin{bmatrix} 2 \\ 3 \end{bmatrix}$  App. suiv. anonyme ▶ **OK** . . . saisir le numéro avec **Numérot.** . . . la connexion est établie sans présentation du numéro

# **CNIP (Calling Name Identification Presentation)**

Le nom enregistré et éventuellement d'autres informations de l'appelant sont affichés en **plus** du numéro. Si le numéro est enregistré dans le répertoire, le nom de l'entrée du répertoire s'affiche à la place du numéro.

# **Récupération d'un nom dans le répertoire en ligne**

A la place du numéro de l'appelant, le nom de l'appelant enregistré dans le répertoire en ligne peut également être affiché.

> L'opérateur proposant le répertoire en ligne choisi prend en charge cette fonction. L'affichage du nom de l'appelant est activé via le configurateur Web.

> L'appelant a demandé la transmission du numéro d'appel et ne l'a pas désactivée.

Le téléphone est connecté à Internet.

Le numéro d'appel de l'appelant n'est pas enregistré dans le répertoire local du combiné.

# **Signal d'appel lors d'une communication externe**

Pendant une communication **externe**, le signal d'appel indique un autre appel externe. Si le numéro a été transmis, le numéro ou le nom de l'appelant est affiché.

Refuser un signal d'appel :

▶ Options ▶  $\begin{bmatrix} \blacksquare \end{bmatrix}$  Rejeter signal appel ▶ OK ... l'appelant rejeté entend la tonalité « occupé ».

Accepter un signal d'appel :

▶ Accept.

Après avoir accepté la communication en attente, il vous est possible de basculer d'un appel à l'autre (**Va et vient )** ou de parler simultanément avec les deux correspondants (« **Conférence** » ).

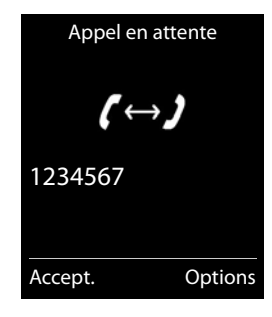

### **Activation/désactivation du signal d'appel**

**▶ ■ ▶ ... avec < Sextionner Services Réseau ▶ < Appel en attente ▶ OK ...** puis

Activer/désactiver : ▶ Etat : ... avec sélectionner Act. ouDés. Activer : ¤ **Envoi**

Le signal d'appel est activé ou désactivé pour tous les combinés inscrits.

### **Désactiver le signal d'appel lors du prochain appel**

Aucun signal d'appel ne sera signalisé lors du prochain appel, même si la fonction « Signal d'appel » est activée.

**EXECUTE:** Selectionner Services Réseau **> OK Appel suivant > OK A Appel en attente**  $\blacksquare$ **... avec**  $\blacksquare$ **saisir le numéro**  $\blacktriangleright$  **Numérot.... le numéro est composé** 

Le numéro d'appel est enregistré avec ce réglage dans la liste des numéros bis.

# **Rappel**

### **En cas d'occupation/non-réponse**

Si un interlocuteur n'est pas joignable, vous pouvez paramétrer un rappel.

- **En cas d'occupation :** Rappel dès que le correspondant appelé a terminé son appel.
- **En cas de non-réponse :** Rappel lancé dès que la personne appelée téléphone.

### **Activation du rappel automatique**

**▶** Options ▶  $\begin{bmatrix} \bullet \\ \bullet \end{bmatrix}$  Rappel Auto. ▶ OK ▶ appuyer sur la touche Raccrocher

### **Suppression du rappel de manière anticipée**

▶ **■ ▶** ... avec selectionner **S** Services Réseau▶ OK ▶ Supp. Autorappel ▶ OK ... Vous entendez une tonalité de confirmation du réseau téléphonique ▶ Actionner la touche Raccrocher

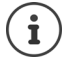

Un seul rappel peut être actif. L'activation d'un rappel efface automatiquement un rappel éventuellement actif.

Le rappel automatique ne peut être effectué que sur le combiné qui l'a activé. Si le rappel est déjà signalé avant que vous puissiez le supprimer : **Annuler** 

# **Renvoi d'appel**

Cette fonction permet de renvoyer les appels sur une autre ligne.

**E**  $\blacktriangleright$  ... avec **SER**  $\boldsymbol{\varsigma}$  Services Réseau sélectionner  $\blacktriangleright$  OK  $\blacktriangleright$  **CE** Renvoi d'appel  $\blacktriangleright$  OK  $\blacktriangleright$ . . . puis

```
Activer/désactiver : Etat : . . . avec sélectionner Act. ou Dés.
```
Composer le numéro pour le renvoi :

**▶ □ N° ▶ ... avec <b>H**isaisir le numéro

Définition du moment du renvoi :

**▶ □ Quand ▶ ...** sélectionner le moment du renvoi d'appel avec **Tous les appels**: les appels sont renvoyés immédiatement.

**Sans réponse**: Les appels sont renvoyés si personne ne décroche au bout de plusieurs sonneries.

**Ligne occupée**: Les appels sont renvoyés lorsque la ligne est occupée.

Activer : **Envoi**

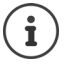

Un appel transféré est enregistré dans les journaux des appels.

Selon la base : plusieurs connexions sont disponibles, pour chaque connexion il est possible de configurer un renvoi d'appel.

# **Communication avec trois abonnés**

# **Double appel**

Appeler un deuxième correspondant externe au cours d'une communication externe. Le premier appel est mis en attente.

▶ App. ext. ▶ ... entrer le numéro du deuxième interlocuteur avec  $\mathbb{F}_1$  ... la conversation est mise en attente, le numéro du deuxième interlocuteur est composé

Le correspondant ne répond pas : **Fin** 

### **Fin du double appel**

▶ Options ▶  $\begin{bmatrix} \bullet \\ \bullet \end{bmatrix}$  Fin comm. active ▶ OK ... la liaison avec le premier interlocuteur est réactivée

Double appel Destinataire :  $12^{17}$ En attente : 025167435 Fin Options

ou

 $\triangleright$  Appuyer sur la touche Raccrocher  $\boxed{\odot}$  ... le premier correspondant vous rappelle

### **Va-et-vient**

Passer d'un appel à l'autre. L'autre communication est mise en attente.

- ▶ Pendant une conversation externe, appeler un deuxième correspondant (double appel) ou accepter un signal d'appel . . . l'écran affiche les numéros ou les noms des deux correspondants, le correspondant actuel est identifié par  $\blacksquare$ .
- ▶ Basculer entre les correspondants à l'aide de la touche de navigation $\square$

### **Arrêt momentané d'une communication active**

▶ Options ▶  $\begin{bmatrix} \bullet \\ \bullet \end{bmatrix}$  Fin comm. active ▶ OK . . . la liaison avec l'autre interlocuteur est réactivée

ou

 $\triangleright$  Appuyer sur la touche Raccrocher  $\sqrt{\bullet}$  ... l'autre correspondant vous rappelle

# **Conférence**

Parler avec deux abonnés en même temps.

¤ Appeler un deuxième correspondant (double appel) au cours d'une communication ou accepter un signal d'appel . . . puis

Activer la conférence :

▶ Confér. . . . tous les correspondants peuvent s'entendre et communiquer

Revenir au va-et-vient :

**Individ.** . . . Vous êtes de nouveau en communication avec le correspondant avec lequel vous aviez commencé la conférence

Mettre fin à la communication avec les deux correspondants :

 $\triangleright$  Appuyer sur la touche Raccrocher

Chaque correspondant peut quitter la conférence en appuyant sur la touche Raccrocher ou en raccrochant le combiné.

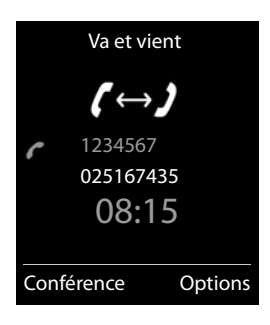

# <span id="page-25-0"></span>**Listes de messages**

Les notifications indiquant des appels manqués, des messages sur le le répondeur réseau et les rendez-vous manqués sont enregistrés dans la liste des messages.

Dès qu'un **nouveau message** est entré, une tonalité d'avertissement retentit. En outre, la touche Messages **com** clignote (si elle est activée  $\rightarrow$  p. [24](#page-25-1)). Les icônes indiquant le type de message et le nombre de nouveaux messages sont affichées sur la page d'accueil.

Notification pour types de messages suivants présents :

- o o sur le répondeur réseau ( p. [27\)](#page-28-1)
- $\triangle$  dans la liste des appels manqués ( $\rightarrow$  p. [25\)](#page-26-0)
- $\mathbb{F}$  dans la liste des rendez-vous manqués ( $\rightarrow$  p. [38\)](#page-39-0)

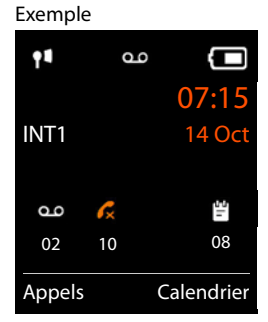

L'icône de la messagerie externe est toujours affichée lorsque le numéro d'appel est enregistré sur le téléphone. Les autres listes s'affichent uniquement lorsqu'elles contiennent des messages.

Affichage des messages :

Appuyer sur la touche Messages  $\boxed{\blacksquare}$  ... Les listes de messages qui contiennent des messages s'affichent, **Messagerie:** sont toujours affichées

Entrée **en gras** : de nouveaux messages ont été enregistrés, Le nombre de nouveaux messages apparaît entre parenthèses.

Entrée **pas en gras** : pas de nouveaux messages. Le nombre d'anciens messages apparaît entre parenthèses.

**▶** ... avec selectionner la liste ▶ OK ... les appels et les messages sont listés

Messagerie externe : Le numéro du répondeur réseau est com- $posé (\rightarrow p. 27)$  $posé (\rightarrow p. 27)$  $posé (\rightarrow p. 27)$ .

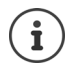

La liste des messages contient en outre une entrée pour chaque répondeur du combiné, si mis à disposition par la base.

# <span id="page-25-1"></span>**Activation/désactivation du clignotement de la touche Messages**

La réception de nouveaux messages est signalée par le clignotement de la touche Messages sur le combiné. Il est possible d'activer et de désactiver ce type de signalisation pour tous les types de message.

Ce réglage est effectué sur la base pour chaque combiné connecté. Vous pouvez modifier les paramètres pour votre combiné.

### Exemple

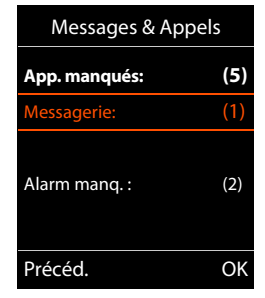

En mode veille :

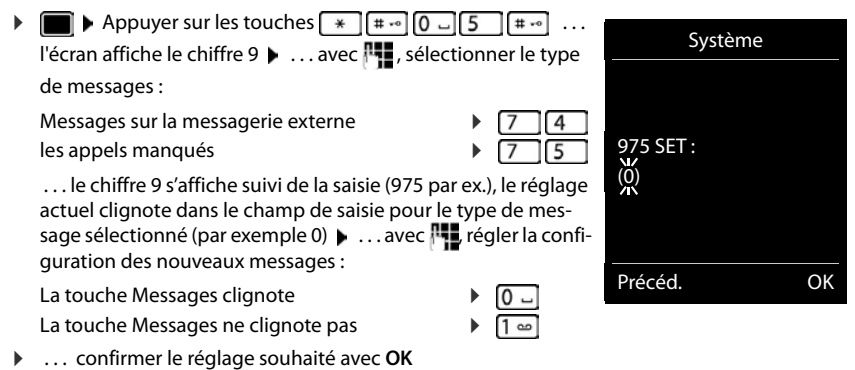

ou

▶ ... en l'absence de modifications, vous revenez à la page d'accueil : ▶ Précéd.

# <span id="page-26-1"></span><span id="page-26-0"></span>**Listes d'appel (suivant la base)**

Le téléphone enregistre différents types d'appels (appels manqués, reçus et émis) dans des listes.

### **Entrée de journal**

Les informations suivantes sont affichées dans les entrées de journal :

- Le type de liste (en haut de l'écran)
	- Icône du type d'entrée :

**Appels perdus**,

**Appels acceptés**,

- **Appels sortants**
- Numéro de l'appelant Si le numéro est enregistré dans le répertoire, le nom du contact et le type de numéro ( **Téléph. (Maison)**, **Téléph. (Bureau)**, **Téléph. (Mobile)**) s'affichent. Dans le cas des appels manqués, le nombre d'appels du numéro est également indiqué entre crochets.
- Liaison par laquelle l'appel est entré/sorti
- La date et l'heure de l'appel (en fonction du réglage)

Si le combiné est déjà inscrit sur une base compatible GAP, la liste d'appels reçoit uniquement les appels manqués.

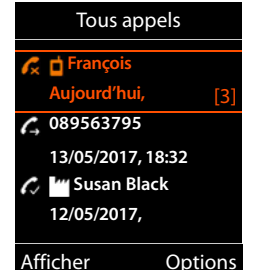

Exemple de base Gigaset

# **Listes d'appel (suivant la base)**

# **Ouvrir le journal des appels**

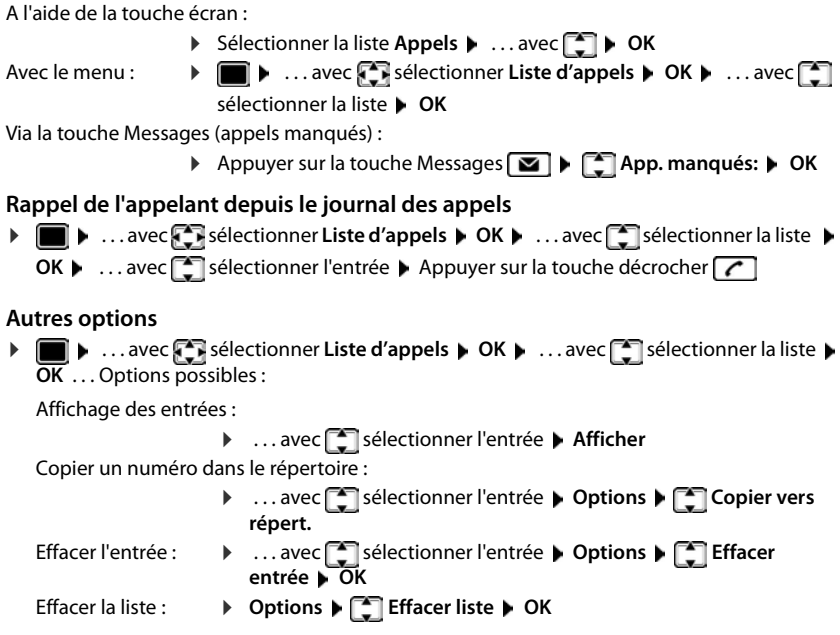

# <span id="page-28-1"></span><span id="page-28-0"></span>**Messagerie externe**

Le système téléphonique/l'opérateur met une messagerie externe à disposition.

La/les messageries externes sont configurées et activées sur la base.

Pour pouvoir enregistrer tous les appels, une messagerie externe doit être configurée pour chaque connexion du téléphone.

Chaque messagerie externe ne prend que les appels relevant de sa connexion (réseau fixe ou numéro d'appel VoIP correspondant).

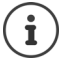

Le numéro de la messagerie externe se compose automatiquement sur la connexion correspondante. Le préfixe local automatique défini sur le téléphone **n'est pas** composé.

L'écoute de la messagerie externe est contrôlée à partir du clavier du téléphone (codes chiffrés). Pour la VoIP, il faut définir dans les paramètres de la base la façon dont les codes numériques des signaux DTMF doivent être convertis et envoyés (en fonction du fournisseur).

# **Activation/désactivation de la messagerie externe, saisie du numéro**

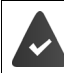

Le système téléphonique permet de gérer le répondeur réseau via le combiné.

Chaque combiné peut gérer les messages externes qui correspondent à l'une de ses connexions de réception.

**▶ ... avec**  $\begin{bmatrix} \bullet \\ \bullet \end{bmatrix}$  **and sélectionner ▶ OK ▶**  $\begin{bmatrix} \bullet \\ \bullet \end{bmatrix}$  **Messagerie rés. ▶ OK ▶ ... le cas** échéant, avec <sup>[</sup>□, sélectionner la connexion ▶ OK ... puis

Activer/désactiver la messagerie externe :

- ▶ Etat ... avec selectionner Act. ou Dés.
- Saisir le numéro : **Il information de la mateur de la mateur de la mateur de la mateur de la mateur de la mateur** de la messagerie externe

Avec certains opérateurs VoIP, le numéro est chargé sur la base en même temps que les données générales de l'opérateur.

Enregistrer les paramètres :¤ **Sauver**

# **Écoute des messages** ¤ Appuyer sur la touche **de manière prolongée** ou  $\triangleright$  Appuyer sur la touche des messages  $\blacksquare$   $\triangleright$  ... avec  $\blacksquare$  sélectionner le répondeur réseau **OK** ou ▶ **Externe in the Section of Selectionner Messagerie Vocale** ▶ OK ▶ Ecouter messages ▶ **OK** ▶ ... avec selectionner le répondeur réseau ▶ OK Ecouter les annonces : Appuyer sur la touche Mains-Libres

# <span id="page-29-0"></span>**Définition du répondeur réseau pour l'accès rapide**

Un répondeur réseau peut être appelé directement via la touche  $\sqrt{1-\epsilon}$ .

# **Affectation de la touche 1, modification de l'affectation**

Le réglage de l'accès rapide est spécifique à chaque appareil. Un répondeur différent peut être attribué à la touche  $\sqrt{2}$  sur chaque combiné inscrit. Les répondeurs des connexions de réception du combiné sont proposés, par exemple, **Messagerie: IP1**, **Messagerie Vocale 1**.

**EXECUTE:** 00 sélectionner Messagerie Vocale **DEC** Param Tch 1 **DOK P** ... avec sélectionner le répondeur **> Sélect.** (O = sélectionner)

Retour à l'état de repos :  $\triangleright$  Appuyer sur la touche **de l'autérie de manière prolongée** 

Si aucun numéro n'est enregistré pour la messagerie externe :

▶ ... avec **passer à la ligne Répondeur rés. ▶** ... avec **Rep**saisir le numéro du répondeur réseau **Sauver** Appuyer sur la touche Raccrocher **du longuement** (état au repos)

# **Répertoires**

# <span id="page-30-1"></span><span id="page-30-0"></span>**Répertoire local du combiné**

Le répertoire local est valable individuellement pour le combiné. Certaines entrées peuvent cependant être envoyées à d'autres combinés ( $\rightarrow$  p. [31\)](#page-32-0).

### **Ouvrir le répertoire**

▶ En mode veille, actionner **brièvement** 

- ou
- ¤ . . . avec sélectionner **Répertoire OK**

# **Entrées du répertoire**

Nombre d'entrées : jusqu'à 500 Informations : Prénom et nom, jusqu'à trois numéros d'appel, adresse e-mail, date d'anniversaire avec signalisation, sonnerie VIP avec symbole VIP, image CLIP Longueur des entrées : Numéros : max. 32 chiffres Prénom, nom : max. 16 caractères Adresse e-mail : max. 64 caractères

# **Créer une entrée**

▶ **E**  $\bullet$  <Nouvelle entrée>  $\bullet$  OK  $\bullet$  ... avec  $\bullet$ , commuter entre les champs de saisie et saisir les données pour

l'entrée :

Nom / numéro :

▶ ... avec **!!!** entrer les prénoms et/ou les noms, au moins un numéro (privé, bureau ou mobile) et une adresse e-mail le cas échéant

### **Anniversaire** :

**▶ ...avec a pactiver/désactiver Anniversaire** ▶ ...entrer la date et l'heure avec  $\blacksquare$ ... avec , sélectionner le type de signalisation (**Visuel seulement** ou une sonnerie**)**

# Exemple Nouvelle entrée Prénom: Robert Nom: I Téléph. (Maison): Abc

< C Sauver

**Mélodie (VIP)** :

▶ ... avec , , sélectionner la sonnerie devant signaler l'appel de l'interlocuteur ... si une **Mélodie (VIP)** est attribuée, l'entrée dans le répertoire est complétée avec le symbole VIP.

**Portrait** :

▶ ... avec , sélectionner l'image devant s'afficher lors d'un appel de l'interlocuteur [\(Album média](#page-44-1)  $\rightarrow$  p. [43](#page-44-1)).

Enregistrer une entrée : **Sauver**

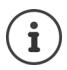

Une entrée est uniquement valable lorsqu'elle contient au moins un numéro .

Pour **Mélodie (VIP)** et **Portrait :** le numéro de l'appelant doit être présenté.

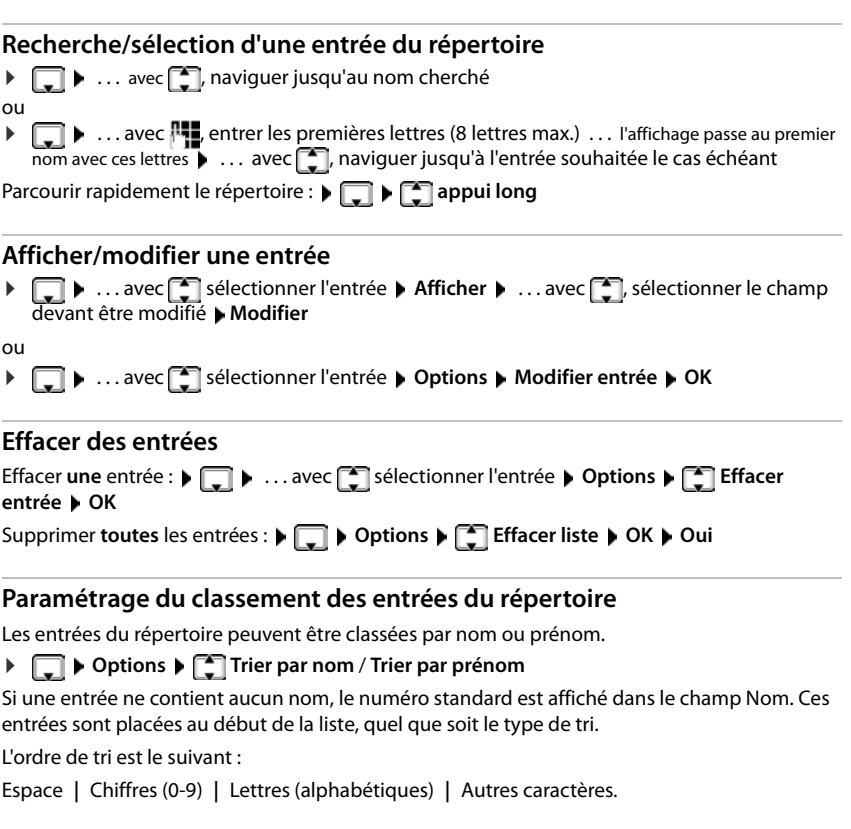

# **Affichage du nombre d'entrées disponibles dans le répertoire**

**▶**  $\Box$  ▶ Options ▶  $\Box$  Mémoire dispo. ▶ OK

### **Récupérer le numéro dans le répertoire**

Copier des numéros dans le répertoire :

- depuis une liste, par ex. la liste des appels ou la liste des numéros bis
- depuis un répertoire public en ligne ou un annuaire professionnel
- lors de la composition d'un numéro

Le numéro est affiché ou marqué.

▶ Appuyer sur la touche écran **ou Dispute ou Options ▶ Copier vers répert.** ▶ OK . . . options possibles :

Créer une nouvelle entrée :

**▶ <Nouvelle entrée> ▶ OK ▶ ... avec selectionner le type de numéro ▶ OK ▶ com**pléter l'entrée **Sauver**

Ajouter le numéro à une entrée existante :

**▶** ... sélectionner l'entrée avec **OK** ▶ ... sélectionner le type de numéro avec ● ▶ **OK** . . . le numéro est entré ou une demande de remplacement d'un numéro existant s'affiche . . . le cas échéant, répondre à la demande avec **Oui**/**Non Sauver**

# <span id="page-32-0"></span>**Transmettre une entrée/le répertoire**

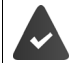

Le combiné du destinataire et celui de l'émetteur sont enregistrés sur la même base.

L'autre combiné et la base peuvent recevoir et envoyer des entrées de répertoire.

La base n'est **pas** un système Gigaset N720 IP Multicell (transmission uniquement possible par l'administrateur).

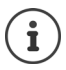

Un appel externe interrompt le transfert.

Les images appelant et les sonneries ne sont pas transférées. Seule la date d'anniversaire est transférée.

### **Les deux combinés supportent les vCards :**

- Aucune entrée avec le nom présente : Une nouvelle entrée est générée.
- Entrée déjà présente avec le nom : L'entrée est complétée par les nouveaux numéros. Si l'entrée contient plus de numéros que le récepteur ne le permet, une autre entrée portant le même nom est créée.

### **Le combiné récepteur ne prend pas en charge les vCards :**

Une entrée spécifique est créée et envoyée pour chaque numéro.

### **Le combiné émetteur ne prend pas en charge les vCards :**

Une nouvelle entrée est établie au niveau du combiné récepteur, le numéro transmis est repris dans le champ **Téléph. (Maison)**. S'il existe déjà une entrée avec ce numéro. l'entrée transférée est rejetée.

# **Transfert d'entrées spécifiques**

**E**  $\blacktriangleright$  ... sélectionner l'entrée souhaitée avec **CD Dependence COPIE** Copier entrée  $\blacktriangleright$  OK  $\blacktriangleright$ **P** vers combiné INT  $\rightarrow$  OK  $\rightarrow$  ... sélectionner le combiné récepteur avec **P**  $\rightarrow$  DK ... l'entrée est transférée

Une fois le transfert réalisé, l'entrée suivante est transférée : Actionner **Oui** ou **Non**

# **Transfert de l'intégralité du répertoire**

**▶ □ ▶ Options ▶ ■ Copier liste ▶ OK ▶ ■ vers combiné INT ▶ OK ▶ ... sélectionner** le combiné récepteur avec **OK** . . . les entrées sont transférées successivement

# **Transfert d'une vCard avec Bluetooth**

Transférer les entrées du répertoire au format vCard, par exemple pour échanger des entrées avec votre téléphone portable.

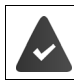

Le mode Bluetooth est activé (+ p. [44](#page-45-1))

L'autre combiné/téléphone mobile dispose de Bluetooth.

**□ ▶** ... le cas échéant, sélectionner l'entrée avec **● ▶** Options ▶ ■ Copier entrée / **Copier liste**  $\begin{bmatrix} \bullet \\ \bullet \end{bmatrix}$  vCard via Bluetooth ... la liste Appareils reconnus s'affiche ( $\bullet$  p. [45](#page-46-0))  $\blacktriangleright$ ... sélectionner l'appareil avec **DE** ▶ OK

# **Réception d'une vCard via Bluetooth**

Si un appareil de la liste **Appareils reconnus (+ p.** [45](#page-46-0)) envoie une vCard à votre combiné, une entrée du répertoire est automatiquement générée et un message s'affiche à l'écran.

L'appareil émetteur n'est pas dans la liste :  $\blacktriangleright$  ... avec  $\blacktriangleright$  entrer le code PIN de l'appareil Bluetooth **émetteur OK** . . . la vCard transférée est disponible sous forme d'entrée du répertoire

# <span id="page-34-1"></span><span id="page-34-0"></span>**Répertoires téléphoniques en ligne**

Outre le répertoire téléphonique en ligne, vous pouvez utiliser des répertoires téléphoniques en ligne publics spécifiques au fournisseur, par ex. annuaire en ligne et annuaire e branche (« pages jaunes ») ou un annuaire des sociétés.

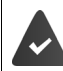

Les répertoires téléphoniques en ligne sont configurés et activés sur la base.

### **Déni de responsabilité**

Gigaset Communications GmbH fournit ce service sans garantie ni responsabilité quant à sa disponibilité. Ce service peut être souscrit à tout moment.

# **Ouverture d'un répertoire/annuaire professionnel en ligne**

¤ **Appuyer longtemps** . . . la liste des répertoires en ligne est affichée avec des noms spécifiques au fournisseurs  $\bullet \dots$  avec  $\lceil \bullet \rceil$  sélectionner le répertoire en ligne ou l'annuaire de branche dans la liste **OK**

ou

Ouverture du répertoire en ligne :

▶ Sélectionner 1#91 Actionner la ▶ touche de prise de ligne

Ouvrir l'annuaire de branche : ▶ Sélectionner 2#91 Actionner la ▶ touche de prise de ligne

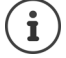

Les appels passés vers le répertoire en ligne sont toujours gratuits.

# **Rechercher une entrée**

▶ **I Appuyer longtemps ▶** ... avec <a>
Selectionner l'annuaire téléphonique/de branche **DK DEC** ... avec **saisir les critères de recherche**  $\blacksquare$  ... avec  $\blacksquare$  basculer entre les champs de saisie **▶ Rech.** 

**Rechercher un numéro d'appel :**  $\triangleright$  Saisir le nom/ et la ville

Nom/branche  $\longrightarrow \dots$ avec  $\frac{1}{2}$ saisir une partie du nom ou de la branche (max. 30 caractères) Ville : Les derniers noms de ville entrés sont affichés (5 au maximum).

- ▶ ... avec  $\Gamma$  saisir le nom de la ville dans laquelle le destinataire recherché habite (max. 30 caractères)
- $\triangleright$  ou avec  $\lceil \cdot \rceil$  sélectionner un des noms de villes affichés

Commencer la recherche :

▶ **Rech.** . . . la recherche démarre

Indication de la ville pas univoque : ... les noms de villes possibles sont affichés  $\mathbf{F}$  ... avec  $\mathbf{f}$ sélectionner un nom de villes **OK**

**Rechercher un nom (recherche arrière) :** Saisie du numéro

Numéro **• De ...** avec **Pursaisir le nom (max. 30 caractères)** 

Commencer la recherche :

¤ **Rech.** . . . la recherche démarre

Le répertoire téléphonique en ligne prend en charge la recherche de numéros.

### **Aucune entrée trouvée en résultat des critères de recherche saisis :**

- Démarrer une nouvelle recherche. **Nouveau**
- Modifier les critères de recherche : **Modifier**

Trop d'entrées trouvées :

- Démarrer la recherche détaillée. **Détails**
- Le nombre de résultats (en fonction du fournisseur) est affiché à l'écran.

Affichage de la liste de résultats : **Afficher**

### **Lancement d'une recherche détaillée**

Une recherche détaillée limite le nombre de résultats d'une recherche précédente en lui ajoutant des critères (prénom et/ou rue).

**▶ Détails** ou ▶ **Options ▶**  $\begin{bmatrix} \bullet \\ \bullet \end{bmatrix}$  **Préciser recherche** ▶ OK ... les critères de la recherche précédente sont acceptés et entrés dans les champs correspondants  $\blacktriangleright$  ... Modifier ou compléter les critères de recherche par ex. prénom ou rue **Rech.**
Exemple

# **Résultat de la recherche (liste des résultats)**

La première entrée trouvée s'affiche. En haut à droite s'affichent le numéro de l'entrée sélectionnée et le nombre total de résultats (p. ex. 1/50).

- Parcourir la liste :  $\sqrt{2}$
- afficher l'entrée complète : **Afficher** . . . toutes les informations de l'entrée sont affichées sans abréviation  $\blacktriangleright$  ... avec feuilleter dans l'entrée
- Affiner les critères de recherche et limiter le nombre de résultats : **Options Préciser recherche OK** ( p. [34\)](#page-35-0)
- Démarrer une nouvelle recherche.  **Options**  $\blacktriangleright$  $\Box$  **Nouvelle recherche OK**

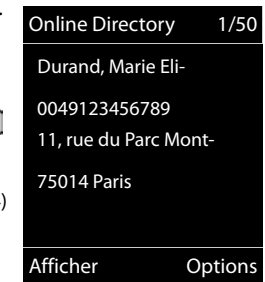

• Copier le numéro dans le répertoire local : **Doptions**  $\begin{bmatrix} \bullet \\ \bullet \end{bmatrix}$ **Copier vers répert. ▶ OK ▶ ... avec <b>| E** <Nouvelle entrée> ou sélectionner l'entrée existante **OK Sauver** . . . l'entrée est enregistrée, le nom complet est repris dans le champ**Nom** du répertoire local

### **Appel d'un correspondant**

▶  $\Box$  Sélectionner l'entrée ▶ Appuyer sur la touche Décrocher

Si l'entrée ne contient qu'un numéro, il est composé.

Si l'entrée contient plusieurs numéros, ils sont affichés dans une liste.

¤ Sélectionner le numéro **Numérot.**

# <span id="page-37-0"></span>**Profils acoustiques**

Le téléphone dispose de 3 profils acoustiques pour l'adaptation du combiné aux conditions ambiantes : **Profil sonore élevé, Profil silencieux, Profil personnel**

 $\triangleright$  A l'aide de la touche  $\blacksquare$  commuter entre les profils ... le profil commute immédiatement sans interrogation

A la livraison, les profils sont réglés comme suit :

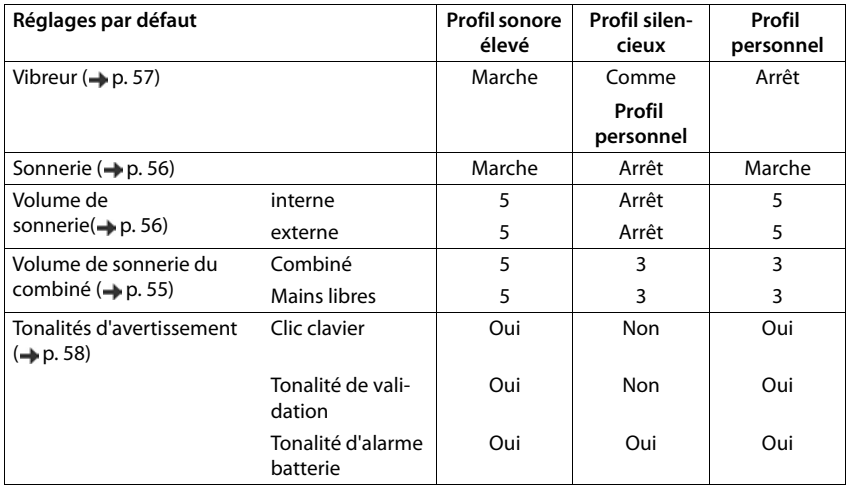

Activer le bip d'appel en cas d'appel entrant pour **Profil silencieux :** la près la commutation dans **Profil silencieux** actionner la touche écran **Bip** . . . la barre d'état affiche

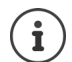

Modifications des réglages présentés dans le tableau :

- sont valables dans les profils **sonore élevé** et **silencieux** uniquement aussi longtemps que le profil n'est pas modifié.
- sont enregistrées durablement dans **Profil personnel** pour ce profil.

Le profil paramétré est conservé en cas de désactivation/réactivation du combiné.

# <span id="page-38-0"></span>**Calendrier**

Vous pouvez créer jusqu'à **30 rendez-vous** qui vous seront rappelés.

Dans le calendrier, le jour actuel est entouré en blanc, les chiffres des jours de rendez-vous sont indiqués en couleur. Lorsqu'un jour est sélectionné, il est entouré en couleur.

Attribuer l'appel du calendrier à la touche écran  $\rightarrow$  p. [60](#page-61-0).

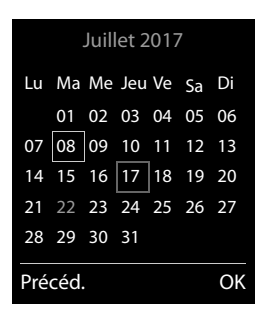

### **Enregistrement d'un rendez-vous dans le calendrier**

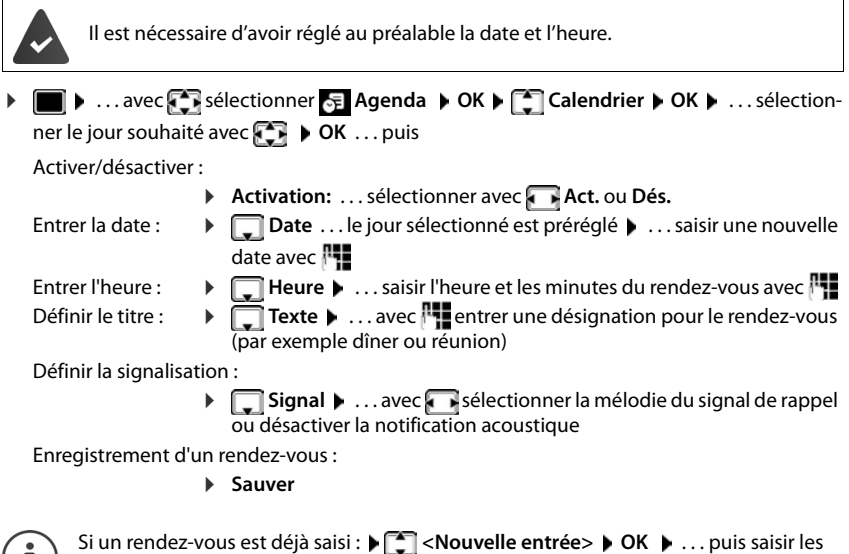

 $\langle I \rangle$  données pour le rendez-vous.

#### **Notification de rendez-vous/d'anniversaires**

Les anniversaires sont repris depuis le répertoire et affichés comme rendez-vous. En mode veille, un rendez-vous/anniversaire est affiché puis signalé pendant 60 secondes à l'aide de la sonnerie sélectionnée.

• Confirmer et terminer le rappel : Appuyer sur la touche écran **Arrêt**.

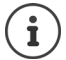

Lorsque vous êtes en communication, un rappel est signalé **une fois** sur le combiné à l'aide d'une tonalité d'avertissement.

#### **Affichage des rendez-vous/anniversaires manqués (non confirmés)**

Les rendez-vous et anniversaires sont enregistrés dans la liste **Alarmes manquées** :

- Le rappel de rendez-vous/d'anniversaire n'a pas été confirmé.
- Le rendez-vous/anniversaire est signalé pendant un appel.
- Le combiné était hors tension au moment d'un rendez-vous/anniversaire.

Les 10 dernières entrées sont enregistrées. L'écran affiche l'icône  $\mathbb{F}$  et le nombre de nouvelles entrées. La plus récente figure au début de la liste.

#### **Affichage de la liste**

- ▶ Appuyer sur la touche Messages **MI ▶ <sup>1</sup>** Alarm manq.: ▶ OK ▶ ... avec 1 naviguer dans la liste le cas échéant
- ou

**▶ ■ ▶ ... avec CE** Sélectionner Agenda ▶ OK ▶ CE Alarmes manquées ▶ OK

Chaque entrée s'affiche avec le numéro ou le nom, la date et l'heure. La plus récente figure au début de la liste.

**Effacer un rendez-vous/une date anniversaire : FIFFACER** 

#### **Afficher/modifier/supprimer des rendez-vous enregistrés**

```
\triangleright \blacksquare \triangleright ... avec \blacksquare sélectionner \blacksquare Agenda \triangleright OK \triangleright \blacksquare Calendrier \triangleright OK \triangleright ... avec \blacksquaresélectionner le jour \triangleright OK ... la liste des rendez-vous s'affiche \triangleright ... avec \lceil \cdot \rceil sélectionner le
   rendez-vous . . . options possibles : 
   Afficher les détails du rendez-vous :
                        ▶ Afficher . . . les réglages du rendez-vous s'affichent
   Modifier le rendez-vous :
                        ¤ Afficher Modifier
                           ou Options Modifier entrée OK
   Activer/désactiver le rendez-vous :
                        ¤ Options Activer/Désactiver OK
   Supprimer le rendez-vous :
                        ¤ Options Effacer entrée OK
   Supprimer tous les rendez-vous du jour :
                        ▶ Options ▶ Effacer tous RDV ▶ OK ▶ Oui
```
# <span id="page-40-0"></span>**Réveil**

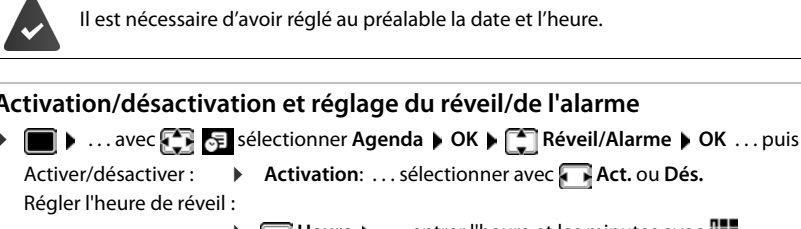

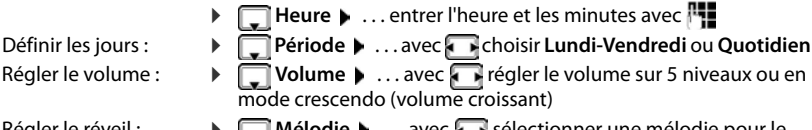

Régler le réveil :  $\mathbf{P} \Box \mathbf{M}$ élodie  $\mathbf{P} \ldots$  avec  $\mathbf{P}$  sélectionner une mélodie pour le réveil

Enregistrer les paramètres :

¤ **Sauver**

Lorsque le réveil est activé, le symbole  $\textcircled{1}$  et l'heure de réveil sont indiqués sur l'affichage en mode veille.

### **Réveil**

Le réveil est indiqué à l'écran avec la mélodie sélectionnée. Il retentit pendant 60 secondes. Le réveil est répété au bout de 5 minutes si aucune touche n'est actionnée. A la deuxième répétition, le réveil est désactivé pendant 24 heures.

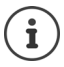

Pendant une communication, le réveil n'est signalé que par un bip court.

### **Désactivation/répétition du réveil après une pause (mode Rappel)**

#### Arrêter le réveil : **Arrêt**

Répéter le réveil (mode rappel) : **Répétition Alarme** ou appuyer sur une touche quelconque . . . le réveil est désactivé et redéclenché au bout de 5 minutes.

# **Surveillance de la pièce**

Si la surveillance de pièce est activée, le numéro de destination enregistré (interne ou externe) est appelé dès qu'un niveau sonore défini est atteint dans l'environnement immédiat du combiné. L'alarme vers un numéro externe s'interrompt après 90 secondes environ.

La fonction **Comm. Bidirection.** vous permet de répondre à l'alarme. Cette fonction permet d'activer ou de désactiver le haut-parleur du combiné se trouvant dans la pièce surveillée.

Au niveau du combiné, en mode Surveillance de pièce, les appels entrants sont signalés uniquement à l'écran (**sans sonnerie**). L'éclairage de l'écran est réduit à 50 %. Les tonalités d'avertissement sont désactivées. A l'exception des touches écran et du centre de la touche de navigation, toutes les touches sont verrouillées.

Si vous prenez un appel entrant, le mode surveillance de la pièce est interrompu pendant la durée de la communication, mais la fonction **reste** activée. La désactivation/réactivation du combiné ne permet pas de désactiver le mode surveillance de pièce.

> La distance entre le combiné et la zone à surveiller doit être comprise entre 1 et 2 mètres. Le microphone doit être dirigé vers la zone à surveiller.

L'autonomie du combiné est réduite lorsque la fonction est activée. Le cas échéant, placer le combiné sur le chargeur.

La surveillance de pièce n'est activée qu'au bout de 20 secondes.

Le répondeur ne doit pas être activé pour le numéro de destination.

Après l'activation :

- ▶ Contrôler la sensibilité.
- ▶ Tester l'établissement de la connexion lorsque l'alarme est transférée vers un numéro d'appel externe.

### <span id="page-42-1"></span><span id="page-42-0"></span>**Activer et régler la surveillance de la pièce**

▶ **■ ▶** ... avec **A Autres fonctions** sélectionner ▶ Surveill. Pièce activé**OK Surveill. Pièce OK** . . . puis Activer/désactiver :  $\mathbf{u}$ ▶ Activation: ... sélectionner avec **Act.** ou Dés. Entrer la destination : **E** Alarme vers **b** ... avec **s** sélectionner **Externe ou** INT<sub>1</sub> **Interne Externe:**  $\blacksquare$  **Numéro**  $\blacktriangleright$  ... avec  $\blacksquare$  entrer le numéro **Surveill. Pièce** ou sélectionner un numéro du répertoire : **Interne: ▶ Combiné ▶ Modifier ▶ ... sélectionner** 0891234567 le combiné avec **OK** Arrêt Options Activer/désactiver la fonction intercommunication : ▶ **□ Comm. Bidirection. ▶ ... avec selectionner Act. ou Dés.** Régler la sensibilité du microphone : **▶** Sensibilité ▶ ... avec sélectionner **Elevée** ou Faible Enregistrer les paramètres : **Enregistrer**

Lorsque la surveillance de la pièce est activée, le numéro de destination est affiché sur la page d'accueil.

#### **Désactiver/interrompre l'alarme**

- Arrêter l'alarme : ¤ Appuyer sur la touche écran en mode veille **Arrêt**.
- Interruption de l'alarme :  $\triangleright$  Pendant une alarme, appuyer sur la touche Raccrocher

#### **Désactivation de l'alarme à distance**

vous appuyiez sur la touche écran **Arrêt**.

L'alarme doit renvoyer vers un numéro de destination externe.

Le téléphone destinataire doit prendre en charge la numérotation à fréquence vocale.

Si l'alarme se produit via une connexion VoIP, la notification DTMF doit être réalisée via SIP-Info ou RFC2833 ( $\rightarrow$  réglage sur la base).

**• Prendre l'appel d'alarme • appuyer sur les touches**  $\boxed{9}$  $\boxed{+}$  **... l'appel est terminé** L'alarme est désactivée et le combiné est en mode veille. Les réglages sur le combiné en mode surveillance de la pièce (par exemple pas de sonnerie) sont conservés jusqu'à ce que

Réactiver la surveillance de la pièce avec le même numéro :  $\mathbf{b}$  ... Réactiver l'activation (**→** p. [41](#page-42-0)) **▶** Sauver

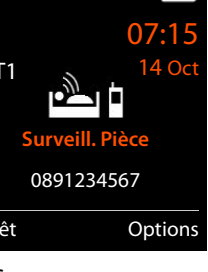

# **Protection contre les appels indésirables**

### <span id="page-43-1"></span>**Commande temporelle pour les appels externes**

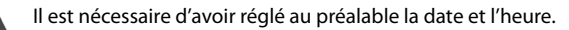

Définir une plage horaire pendant laquelle le combiné ne doit pas sonner en cas d'appel externe, par ex. la nuit.

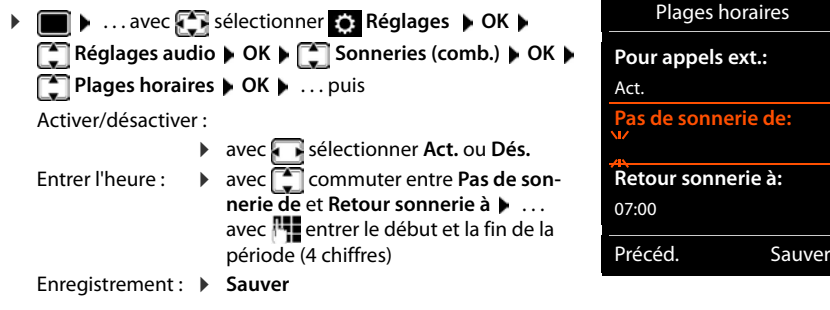

Exemple

Le téléphone sonne toujours pour les appelants auxquels un groupe VIP est attribué dans le répertoire.

### <span id="page-43-0"></span>**Suppression de la sonnerie des appels masqués**

Le combiné ne sonne pas en cas d'appels sans présentation du numéro. L'appel n'est indiqué qu'à l'écran.

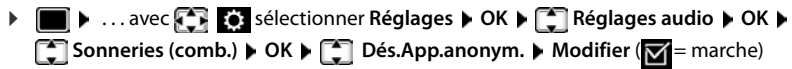

### **Désactivation de la sonnerie dans le chargeur**

Le combiné ne sonne pas lorsqu'il est dans le chargeur. Un appel n'est indiqué qu'à l'écran.

**▶**  $\blacksquare$  **▶** ... avec  $\blacksquare$  **Reglages** >  $\blacksquare$  **CK Réglages** audio **▶** OK ▶ **Sonneries (comb.) OK Charge silenc. Modifier ( =** la sonnerie est coupée dans le chargeur)

# <span id="page-44-0"></span>**Album média**

 Des sons pour des mélodies et des images, pouvant être utilisés comme images appelant (images CLIP) ou comme écran de veille sont enregistrés dans l'album média. Différentes mélodies monophoniques et polyphoniques et des images sont installées par défaut. Vous pouvez télécharger des images et des mélodies à partir d'un ordinateur ( $\rightarrow$  p. [47](#page-48-0)).

#### **Types de médias :**

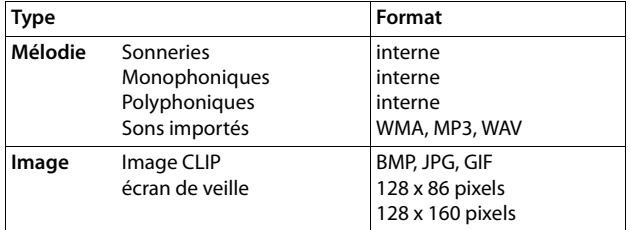

Si vous ne disposez pas d'un espace de stockage suffisant, vous devez d'abord supprimer une ou plusieurs images/mélodies.

#### **Gestion des images/sons**

▶ **■ ▶** ... avec **C** Alsélectionner Autres fonctions ▶ OK ▶ C Album média ▶ OK ... options possibles :

Affichage de l'écran de veille/de portraits CLIP

**▶ [ Ecrans de veille/ Portraits (CLIP) ▶ OK ▶ ... sélectionner l'image avec ▶ Afficher** . . . l'image sélectionnée s'affiche

Ecoute d'un son :

▶ **COLORET Sons ▶ OK ▶ ... sélectionner le son avec COLORET ... le son sélectionné retentit** Régler le volume : **Duble de la Volume DE DK ...** avec **an** régler le volume **Sauver**

Renommer une image/un son :

▶ **Expediance in Sélectionner Ecrans de veille / Portraits (CLIP) / Sons ▶ OK ▶ ... sélectionner** le son/l'image avec **Options > Renommer** . . . effacer le nom avec < c , saisir un nouveau nom avec **But partiers** . . . l'entrée est enregistrée sous le nouveau nom

Supprimer une image/un son :

▶ **C** Sélectionner **Ecrans de veille / Portraits (CLIP) / Sons ▶ OK ▶ ... avec** sélectionner l'image/le son **Options Effacer entrée** . . . l'entrée sélectionnée est effacée

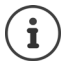

S'il est impossible de supprimer une image/une mélodie, les options correspondantes ne sont pas disponibles.

### **Contrôle de l'espace mémoire**

Afficher l'espace de stockage libre pour les écrans de veille et les portraits CLIP.

**EXECUPE:** . . . avec  $\begin{bmatrix} 2 \\ 1 \end{bmatrix}$  sélectionner **Autres fonctions**  $\triangleright$  OK  $\triangleright$  **CE** Album média  $\triangleright$  OK  $\triangleright$ **Mémoire disponible OK** . . . l'espace de stockage libre s'affiche en pourcentage

# <span id="page-45-1"></span><span id="page-45-0"></span>**Bluetooth**

Le combiné intègre la technologie sans fil Bluetooth™, qui vous permet de communiquer avec d'autres appareils intégrant également cette technologie, par exemple pour l'échange d'entrées du répertoire.

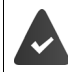

Bluetooth est activé et les appareils sont inscrits sur le combiné.

Les appareils suivants peuvent également être raccordés :

• Un kit piéton Bluetooth,

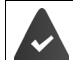

Le kit oreillette dispose du profil **kit oreillette** ou **Mains-Libres**. Si les deux profils sont disponibles, l'appareil utilise le profil Mains-Libres.

L'établissement de la connexion peut durer 5 secondes, aussi bien pour les appels entrants et sortants que les transferts d'appel.

• Jusqu'à 5 appareils (PC, PDA ou téléphones mobiles) pour transmettre des entrées du répertoire sous forme de vCard ou échanger des données avec l'ordinateur ( $\rightarrow$  p. [47](#page-48-0)). Pour pouvoir utiliser les numéros d'appel, les préfixes (préfixes du pays et de la localité) doivent être enregistrés dans le combiné

Utilisation des appareils Bluetooth  $\rightarrow$  Modes d'emploi des appareils

L'accès au menu Bluetooth dépend de la base :

**▶ ■ ▶ ... avec <sub>1</sub> }** 3 sélectionner **Bluetooth** ▶ OK

ou

**EXAMPLE 2 ... avec**  $\begin{bmatrix} 1 & 1 \\ 1 & 2 \end{bmatrix}$  **sélectionner Autres fonctions**  $\triangleright$  **OK**  $\triangleright$  $\begin{bmatrix} 2 \\ 3 \end{bmatrix}$  **Bluetooth**  $\triangleright$  **OK** 

#### **Activation/désactivation du mode Bluetooth**

**▶ ■ ▶ ... avec**  $\begin{bmatrix} \bullet \\ \bullet \end{bmatrix}$ **, sélectionner Bluetooth ▶ OK ▶**  $\begin{bmatrix} \bullet \\ \bullet \end{bmatrix}$  **Activation ▶ Modifier** ( $\mathbf{W}$  = activé)

Le préfixe n'est pas encore enregistré :  $\cdot \cdot$  ... avec  $\mathbb{F}_2$  saisir l'indicatif régional  $\triangleright$  OK ( $\rightarrow$  p. [58\)](#page-59-1)

En mode veille, le combiné signale que le mode Bluetooth est activé en affichant l'icône &.

### <span id="page-46-0"></span>**Inscription d'un appareil Bluetooth**

La distance entre le combiné en mode Bluetooth et l'appareil Bluetooth activé (kit oreillette ou modem avec téléphone) ne doit pas dépasser 10 m.

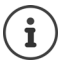

L'inscription d'un kit oreillette remplace un kit oreillette déjà inscrit.

Si un kit oreillette déjà inscrit sur un autre appareil doit être inscrit, désactivez cette connexion avant de lancer la procédure d'inscription.

# **▶ ■ ▶ ... avec 3 8 sélectionner Bluetooth ▶ OK ▶ ■ Recherch. oreillette** /

**Recherche ordinat. OK** . . . la recherche commence (cela peut durer jusqu'à 30 secondes)

. . . les noms des appareils trouvés s'affichent . . . options possibles :

Inscrire un appareil : ▶ Options ▶ **- Appar. compatible ▶ OK ▶ ... avec | saisir le** code PIN de l'appareil Bluetooth à inscrire **OK** . . . l'appareil apparaît dans la liste des appareils connus

Afficher les informations relatives à un appareil :

▶ ... le cas échéant, sélectionner l'appareil avec **Afficher** ... le nom et l'adresse de l'appareil s'affichent

Reprise de la recherche :

¤ **Options Nouvelle recherche OK**

Interruption de la recherche :

¤ **Annuler**

#### **Modification de la liste des appareils connus (autorisés)**

#### **Affichage de la liste**

**▶ ■ ▶** ... avec  $\bullet$  **?** sélectionner Bluetooth ▶ OK ▶  $\bullet$  Appareils connus ▶ OK ... les appareils connus sont listés, une icône indique le type d'appareil

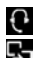

**Kit oreillette Bluetooth** 

Modem avec téléphone Bluetooth

Lorsqu'un appareil est connecté, l'icône correspondante remplace  $\frac{1}{2}$  en haut de l'écran.

#### **Bluetooth**

#### **Modifier les entrées**

**▶ ● ...avec 3** sélectionner Bluetooth ▶ OK ▶ < Appareils connus ▶ OK ▶ ... avec sélectionner l'entrée ... options possibles : Affichage des entrées :

> ▶ Afficher . . . le nom et l'adresse de l'appareil s'affichent ▶ retour avec **OK**

Désinscrire un appareil Bluetooth :

¤ **Options Effacer entrée OK**

Modifier un nom :  $\rightarrow$  Options  $\rightarrow$  Renommer  $\rightarrow$  OK  $\rightarrow$  ... avec **Full** modifier le nom  $\rightarrow$  Sau**ver**

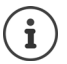

Si un appareil Bluetooth activé est retiré, il est possible qu'il tente de se connecter à nouveau en tant qu'appareil non enregistré.

### **Acceptation/refus d'un appareil Bluetooth qui n'est pas enregistré**

Lorsqu'un appareil Bluetooth qui ne figure pas dans la liste des appareils connus tente d'établir une connexion avec le combiné, vous êtes invité à saisir le code PIN de l'appareil Bluetooth à l'écran (Bonding).

Refuser : **a > Brièvement** sur la touche Raccrocher.

- 
- Accepter : **→ ... avec Rustaisir le code PIN de l'appareil Bluetooth à enregistrer ▶ OK ▶ ...** attendre la confirmation PIN . . . puis

Enregistrer un appareil dans la liste des appareils connus :  $\rightarrow$  **Oui** 

utiliser l'appareil temporairement : **Non** . . . la connexion Bluetooth peut être utilisée aussi longtemps que l'appareil se trouve dans la zone d'émission ou jusqu'à ce qu'il soit désactivé

### **Modification du nom Bluetooth du combiné**

Le combiné s'affiche avec le nom au niveau d'un autre appareil Bluetooth.

**▶ ■ ▶** ... avec  $\begin{bmatrix} \bullet \\ \bullet \end{bmatrix}$  sélectionner Bluetooth ▶ OK ▶  $\begin{bmatrix} \bullet \\ \bullet \end{bmatrix}$  Propre appareil ▶ OK ... le nom et l'adresse de l'appareil s'affichent **| Modifier | .** . . . avec **| 1 | modifier le nom | Sauver**

# <span id="page-48-0"></span>**Fonctions supplémentaires via une interface PC**

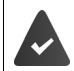

Le programme « **Gigaset QuickSync** » est installé sur votre PC.

Téléchargement gratuit sous - www.gigaset.com/guicksync

Fonctions de QuickSync :

- synchroniser le répertoire du combiné avec Outlook,
- télécharger des portraits CLIP (.bmp) de votre ordinateur sur le combiné,
- télécharger des images (.bmp) comme écrans de veille de votre ordinateur sur votre combiné,
- télécharger des sons (mélodies) de votre ordinateur sur le combiné.
- Mise à jour du firmware.
- ▶ Connecter le combiné à l'ordinateur via Bluetooth (→ p. [44](#page-45-0)) ou un câble de données USB  $(\rightarrow p. 8)$  $(\rightarrow p. 8)$  $(\rightarrow p. 8)$ .

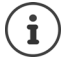

Raccorder **directement** le combiné à votre PC et **non** via un hub USB.

#### **Transfert de données**

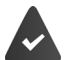

Transfert de données via Bluetooth :

- L'ordinateur dispose de Bluetooth.
- Aucun câble de données USB n'est branché. Si un câble de données USB est branché lorsqu'une connexion Bluetooth est établie, la connexion Bluetooth est interrompue.
- ¤ Démarrer le programme « **Gigaset QuickSync** » sur l'ordinateur.

Pendant le transfert de données entre le combiné et le PC, **Transfert données en cours** s'affiche à l'écran. Pendant ce temps, aucune saisie à l'aide du clavier n'est possible et les appels entrants sont ignorés.

#### **Actualiser le firmware**

- **▶ Relier le téléphone et le PC à l'aide d'un câble de données USB (→ [p.](#page-9-0) 8) ▶ Démarrer Gigaset** QuickSync le Etablir la connexion avec le combiné
- ¤ Démarrer la mise à jour du firmware dans **Gigaset QuickSync** . . . Pour de plus amples informations, consulter le cas échéant l'aide **Gigaset QuickSync**

La mise à jour peut durer jusqu'à 10 minutes (hors durée de téléchargement).

Les données sont tout d'abord téléchargées sur Internet, à partir du serveur de mise à jour. Le temps nécessaire à cette opération dépend du débit de la connexion.

L'écran du téléphone est éteint, alors que les touches Messages  $\Box$  et Accepter  $\Box$  clignotent.

Une fois la mise à jour terminée, votre téléphone se remet en marche automatiquement.

#### **Fonctions supplémentaires via une interface PC**

#### **En cas d'erreur**

Si la procédure de mise à jour échoue ou si votre téléphone ne fonctionne plus correctement à la suite de la mise à jour, répéter la procédure de mise à jour :

- **▶ Terminer le programme « Gigaset QuickSync » sur le PC ▶ Débrancher le câble de données** USB du téléphone ▶ Retirer l'accu (→ [p.](#page-7-0) 6) ▶ Réinstaller l'accu
- ▶ Mettre à nouveau à jour le logiciel comme précédemment décrit.

Si la procédure de mise à jour échoue plusieurs fois ou si la connexion avec le PC est impossible, effectuer **Emergency Update** :

- **▶ Terminer le programme « Gigaset QuickSync** » sur le PC ▶ Débrancher le câble de données USB du téléphone  $\blacktriangleright$  Retirer l'accu  $($  [p.](#page-7-0) 6)
- ▶ Appuyer en même temps à l'aide de l'index et du majeur sur les touches  $\boxed{4}$  et  $\boxed{6}$   $\blacktriangleright$  Réinstaller l'accu
- $\triangleright$  Relâcher les touches  $\boxed{4}$  et  $\boxed{6}$  ... la touche Messages  $\boxed{\blacksquare}$ et la touche Décrocher $\boxed{\curvearrowleft}$  clignotent en alternance
- ▶ Mettre à jour le logiciel comme précédemment décrit.

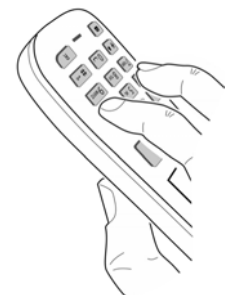

Les images et les sons spécifiques chargés sur le combiné doivent toujours être également sauvegardés sur l'ordinateur, car ils sont supprimés en cas de **Emergency Update**.

# <span id="page-50-0"></span>**Notifications par e-mail (selon la base)**

La réception de nouveaux e-mails est signalée sur le combiné. une tonalité d'avertissement retentit, la touche Messages  $\Box$  clignote et l'icône  $\Box$  s'affiche sur l'écran de veille.

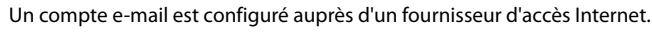

Le nom du serveur de réception et vos coordonnées personnelles (nom du compte, mot de passe) sont enregistrés dans le téléphone (les réglages sont réalisés via la base).

Le serveur de réception utilise le protocole POP3.

# **Ouverture de la liste de réception**

```
▶ ■ ▶ ... avec \sqrt{2} sélectionner \sqrt{ } Messagerie ▶ OK ▶ \sqrt{2} E-Mail ▶ OK
```
Ou : Vous avez reçu de nouveaux e-mails (la touche Messages  $\boxed{\blacktriangleright}$  clignote) :

¤ appuyer sur **E-Mail OK**

Le téléphone établit une connexion au serveur de réception. La liste des e-mails qui s'y trouvent s'affiche.

- Les nouveaux messages non lus sont classés avant les anciens messages lus.
- Pour chaque e-mail s'affichent le nom ou l'adresse e-mail de l'expéditeur (une seule ligne, éventuellement en abrégé), ainsi que la date et l'heure d'envoi (la date et l'heure ne sont correctes que si l'expéditeur et le destinataire se trouvent dans le même fuseau horaire).
- **gras**: Nouveau message. Tous les messages e-mails qui n'étaient pas encore présents sur le serveur de réception lors de la dernière ouverture de la liste de réception s'affichent comme des « nouveaux » messages, qu'ils aient été lus ou non.

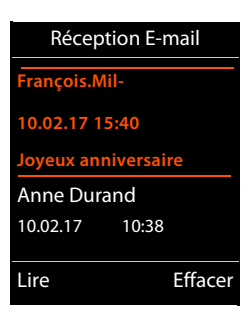

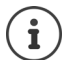

Les messages e-mails considérés comme spams par le fournisseur sont classés dans un dossier à part et ne s'affichent pas dans la liste de réception.

Certains fournisseurs permettent de configurer ce tri :  $\bullet$  désactiver la protection antispam ou autoriser l'affichage des spams dans la liste de réception.

D'autres fournisseurs envoient un message sur votre boîte aux lettres à la réception d'un nouveau spam. La date et l'expéditeur de cet e-mail sont toutefois réactualisés en permanence pour que ce message apparaisse toujours comme un nouveau message.

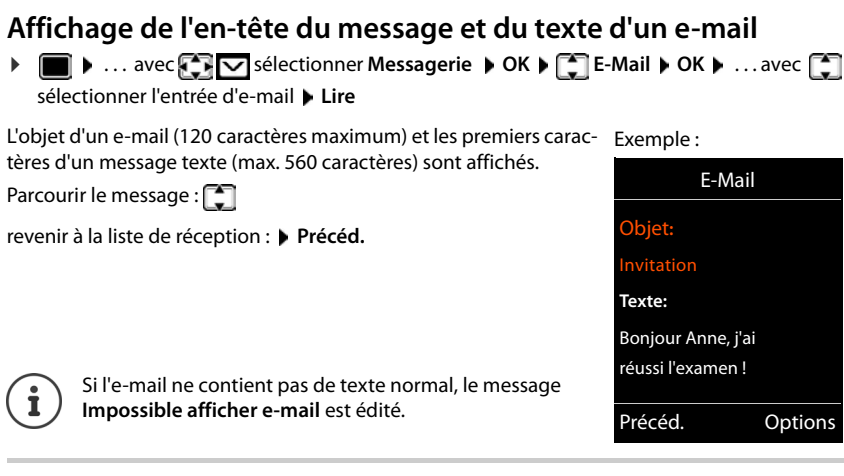

# **Visualiser l'adresse d'expéditeur d'un e-mail**

▶ **■ ▶** ... avec  $\begin{bmatrix} \bullet & \bullet & \bullet \end{bmatrix}$  sélectionner Messagerie ▶ OK ▶ **E-Mail**  $\triangleright$  OK  $\triangleright$  ... avec **selectionner l'entrée d'e-mail Lire Options De OK** . . . l'adresse e-mail de l'expéditeur est affichée, le cas échéant sur plusieurs lignes (max. 60 caractères).

Revenir à la liste de réception : **Précéd.**

# E-Mail **De:** Anne.Durand@mailp.com Précéd. Options Exemple :

### **Suppression d'un e-mail**

▶ Sélectionner un message dans le calendrier ▶ Effacer

ou

▶ Ouvrir le message ▶ Options ▶ **Effacer ▶ OK ▶ Oui** . . . le message e-mail est supprimé sur le serveur de réception

# <span id="page-52-0"></span>**Centre Info (selon la base)**

Le Centre Info met à disposition des informations du réseau ou d'Internet pour l'affichage sur le combiné (par ex. informations de société, messages ou prévisions météo). Des informations qui sont mises à disposition dans le Centre Info peuvent également être utilisées comme économiseur d'écran.

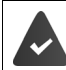

Les services d'informations sont mis à disposition régulièrement par la base/le système téléphonique.

## **Ouverture du Centre Info, sélection des services d'information**

**▶ ■ ▶ ... avec <**  $\blacksquare$  sélectionner **Centre Info** ▶ OK ... une liste des services d'information disponibles est affichée  $\bullet \dots$  avec  $\Box$  sélectionner le service d'information  $\bullet$  OK

Autres informations  $\rightarrow$  Mode d'emploi de la base.

### **Se faire afficher les services d'information comme économiseur d'écran**

Vous pouvez afficher l'un des services d'information du Centre Info (par ex. les prévisions météo, les actualités) lorsque le combiné est en veille.

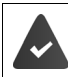

L'économiseur d'écran **Services-info** est en service ( $\rightarrow$  p. [53](#page-54-0)).

La base met les services d'information à disposition.

Les informations textuelles s'affichent à l'écran 10 s. environ après le retour du combiné en mode veille.

Sur l'écran de veille, la touche écran droite proposée dépend des informations sélectionnées.

Ouvrir des informations complémentaires :  $\blacktriangleright$  Appuyer sur la touche écran droite.

Retour à l'état de repos : **Appuyer sur la touche Raccrocher de manière prolongée** 

#### **Informations sur la sélection de l'écran de veille**

**EXECUTE:** A ... avec  $\begin{matrix} 1 \\ 2 \end{matrix}$  sélectionner **Centre Info**  $\begin{matrix} 1 \\ 2 \end{matrix}$  Ecran de veille  $\begin{matrix} 1 \\ 2 \end{matrix}$  OK  $\begin{matrix} 1 \\ 2 \end{matrix}$  ... avec  $\begin{matrix} 1 \\ 2 \end{matrix}$ sélectionner le service d'information **▶ OK ▶ l**e cas échéant procéder à d'autres réglages pour le service d'information sélectionné **Sauver**

# **Paramétrage du combiné**

# **Date et heure**

Il est nécessaire de régler la date et l'heure afin, par ex., de connaître l'heure exacte d'un appel entrant ou de pouvoir utiliser les fonctions réveil et calendrier.

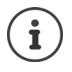

La date et l'heure peuvent être reprises depuis un serveur d'horloge sur Internet si le téléphone est connecté à internet et si la synchronisation avec le serveur est activée. Les réglages manuels sont alors remplacés.

Si la date et l'heure n'ont pas encore été réglées sur le combiné, la touche écran **Dat./Hre** s'affiche.

¤ Appuyer sur la touche écran **Dat./Hre** 

ou

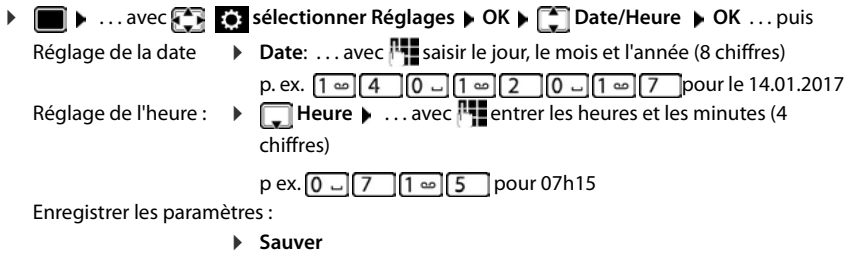

## **Modification de la langue**

**▶ ■ ▶** ... avec **RE** Réglages sélectionner ▶ OK ▶ C Langue ▶ OK ▶ ... avec sélectionner la langue **> Sélect.** (O = sélectionnée)

Si une langue que l'utilisateur ne comprend pas est réglée :

 $\blacktriangleright \blacksquare$   $\blacktriangleright$  Actionner  $\lceil 9 \rceil$   $\lceil 5 \rceil$  lentement et successivement les touches  $\blacktriangleright$  ... avec  $\lceil \cdot \rceil$  sélectionner la langue correcte  $\blacktriangleright$  appuyer sur la touche écran droite

# <span id="page-54-0"></span>**Ecran et clavier**

### **Écran de veille**

Pour l'affichage en mode veille, une horloge numérique ou analogique, Info Services et différentes images sont disponibles comme écran de veille.

**▶ ■ ▶ ... avec CRSelectionner** & Réglages ▶ OK ▶ CRAffichage + clavier ▶ OK ▶ **Exam de veille Modifier** (**x** = activé) ... puis Activer/désactiver :  $\rightarrow$  **Activation:** ... avec selectionner **Act.** ou **Dés.** Sélectionner l'écran de veille : ▶ **Sélection ▶ ... avec sélectionner l'économiseur d'écran (Horloge numér. / Horloge analog. / Info Services / <**images**> / Diaporama)** Afficher l'écran de veille : ¤ **Afficher**

Enregistrer la sélection :

¤ **Sauver**

L'écran de veille s'active environ 10 secondes après que l'affichage est passé en mode veille.

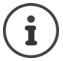

Toutes les images du répertoire **Ecran de veille** de **Album média** ( $\rightarrow$  p. [43](#page-44-0)) peuvent être sélectionnées.

#### **Terminer l'écran de veille**

▶ Appuyer **<b>brièvement** sur la touche Raccrocher . . . l'écran de veille s'affiche

#### **Remarques relatives à l'affichage des services d'information**

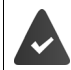

**Info Services** doivent être mis à disposition par la base/le système téléphonique  $\left(\rightarrow p. 51\right)$  $\left(\rightarrow p. 51\right)$  $\left(\rightarrow p. 51\right)$ .

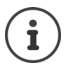

Si aucune information n'est disponible actuellement, l'horloge numérique (**Horloge numér.**) est affichée jusqu'à ce que des informations soient à nouveau disponibles.

### **Activation/désactivation du service d'informations en direct**

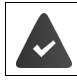

Des services d'informations sont disponibles sur la base :

Les informations textuelles réglées pour l'écran de veille**Info Services** peuvent défiler sur l'écran de veille.

**EXECUTE:** Sélectionner Réglages  $\triangleright$  OK  $\triangleright$  **C** Affichage + clavier  $\triangleright$  OK  $\triangleright$  **C Info**  $\triangleright$  **Modifier** ( $\triangleright$  = marche)

Le service d'informations en direct démarre dès que le téléphone passe en mode veille. Si un message est affiché en mode veille, le service d'informations en direct n'est pas affiché.

### **Grande police**

Il est possible d'agrandir la taille de l'écriture et des icônes dans le journal des appels et le répertoire pour améliorer la lisibilité. L'écran n'affiche plus qu'une entrée et les noms sont abrégés le cas échéant.

**▶ ● ▶** ... avec  $\sum$  sélectionner  $\bullet$  Réglages ▶ OK ▶  $\bullet$  Affichage + clavier ▶ OK ▶ Grande police **Modifier** (**W** = marche)

### **Modèle de couleur**

L'écran peut s'afficher dans différentes combinaisons de couleurs.

**▶ ■ ▶ ...avec**  $\begin{bmatrix} 1 \\ 1 \end{bmatrix}$  **sélectionner**  $\begin{bmatrix} 2 \\ 0 \end{bmatrix}$  **Réglages ▶ OK ▶**  $\begin{bmatrix} 1 \\ 1 \end{bmatrix}$  **Affichage + clavier ▶ OK ▶ Couleur • OK •** ... avec sélectionner le modèle de couleur souhaité •  $Sélect.$  ( $\bigcirc$  = sélectionné)

### **Eclairage de l'écran**

L'éclairage de l'écran est toujours activé dès que le combiné est retiré de la base/du chargeur ou lorsqu'une touche est actionnée. Les **touches numérotées** actionnées sont reprises à l'écran pour préparer la composition.

Activation/désactivation de l'éclairage de l'écran :

**▶ ■ ▶** ... avec  $\blacksquare$  sélectionner  $\blacksquare$  Réglages ▶ OK ▶  $\blacksquare$  Affichage + clavier ▶ OK ▶ **Rétro-écl. affich. OK** . . . puis Eclairage dans le chargeur : **Posé sur la base: . . . avec sélectionner Act. ou Dés.** Eclairage hors du chargeur : **Example 3 Boose** 1 ... avec selectionner Act. ou Dés. Enregistrer la sélection : **▶ Sauver** 

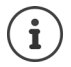

Lorsque l'éclairage de l'écran est activé, il est possible que l'autonomie du combiné soit considérablement réduite.

#### **Eclairage des touches**

Régler la luminosité de l'éclairage des touches sur 4 niveaux.

**▶ ■ ▶ ...avec SER** sélectioner **CERéglages ▶ OK ▶ FERAffichage + clavier** OK ▶ FER **Eclair. clavier**  $\triangleright$  **OK**  $\triangleright$  ... avec **s** sélectionner Luminosité (1 - 5)  $\triangleright$  Sauver

#### **Activation/désactivation du verrouillage du clavier automatique**

Verrouiller automatiquement le clavier lorsque le combiné est en veille pendant env. 15 secondes.

**▶ ■ ▶ ...avec 3, sélectionner** 8 Réglages ▶ OK ▶ ■ Affichage + clavier ▶ OK ▶ **Follo Verr. clavi. auto. • Modifier (** = marche)

Verrouillage des touches avec protection par PIN  $\blacktriangleright$  Définir le PIN du combiné ( $\blacktriangleright$  p. [62\)](#page-63-0)

### **Activation/désactivation du décroché automatique**

Si le décroché automatique est activé, le combiné prend l'appel entrant dès qu'il est retiré de la base.

**▶ ■ ▶ ... avec CE** sélectionner **E:** Réglages ▶ OK ▶ CE Téléphonie ▶ OK ▶ Décroché **auto. Modifier** ( $\mathbf{V}$  = activé)

Indépendamment du réglage, **Décroché auto.** permet de mettre fin à la connexion dès que le combiné est replacé sur la base. Exception : Vous maintenez la touche Mains-Libres  $\blacksquare$  enfoncée lors du placement sur la base et pendant encore 2 secondes.

# <span id="page-56-0"></span>**Réglage du volume d'écoute**

Régler le volume de l'écouteur et du haut-parleur en 5 niveaux indépendamment les uns des autres.

#### **En communication**

▶ **TA** Volume du combiné ▶ ... avec , sélectionner le volume ▶ Sauver ... le réglage est enregistré

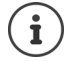

Sans sauvegarde, le réglage s'enregistre automatiquement au bout de 3 secondes environ.

#### **En veille**

 $\blacktriangleright$  $\blacksquare$   $\blacktriangleright$  ... avec  $\blacksquare$  sélectionner  $\blacksquare$  Réglages  $\blacktriangleright$  OK  $\blacktriangleright$   $\blacksquare$  Réglages audio  $\blacktriangleright$  OK  $\blacktriangleright$ Volume du combiné  $\bullet$  OK ... puis

- Pour l'écouteur :  $\longrightarrow$  **Ecouteur**: ... avec , régler le volume
- Pour le haut-parleur :  $\longrightarrow \Box$  Mains-Libres  $\Box$  avec régler le volume

Enregistrer les paramètres :

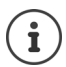

Les modifications ne sont enregistrées durablement que dans le **Profil personnel**  $(4. p. 36).$  $(4. p. 36).$  $(4. p. 36).$ 

# <span id="page-57-2"></span>**Profil Ecouteur et Mains-Libres**

Sélectionner le profil **Ecouteur** et **Mains-Libres** pour adapter de manière optimale le téléphone à la situation. Vérifier quel est le profil le plus pratique pour vous et votre correspondant.

▶ **■ ▶** ... avec  $\blacksquare$  sélectionner  $\blacksquare$  Réglages ▶ OK ▶  $\blacksquare$  Réglages audio ▶ OK ▶ **Profils acoustiques**  $\bullet$  **Profils écouteurs / Profil Mains-libres**  $\bullet$  **OK**  $\bullet$  ... avec **sélectionner le profil** > Sélect. (O = sélectionné)

**Profils écouteurs** : **Haut** ou **Bas** (état de livraison)

**Profil Mains-libres** : **Profil 1** (état de livraison) . . . **Profil 4**

## <span id="page-57-0"></span>**Sonneries**

#### <span id="page-57-1"></span>**Volume de sonnerie**

**▶ ■ ▶ ... avec** Sélectionner **& Réglages** ▶ OK ▶ **Réglages audio**  $\triangleright$  OK  $\triangleright$  **C** Sonneries (comb.)  $\triangleright$  OK  $\triangleright$ **Volume**  $\triangleright$  OK  $\triangleright$  ... avec  $\begin{bmatrix} \cdot \\ \cdot \end{bmatrix}$  sélectionner **Pour appels intern. et rendez-vous** ou Appels extérieurs  $\bullet$  ... avec **F**, régler le volume en 5 niveaux ou crescendo (de plus en plus fort) **Sauver**

#### Exemple

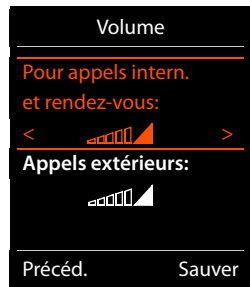

Les modifications ne sont enregistrées durablement que dans le **Profil personnel**  $(4 p. 36)$  $(4 p. 36)$  $(4 p. 36)$ .

### **Mélodie**

Régler différentes sonneries pour les appels internes et externes sur chaque connexion de réception disponible du téléphone (**Appel via rés. fixe**, **IP1**) ou régler la même sonnerie pour **Tous appels**.

 $\blacktriangleright$  $\blacksquare$   $\blacktriangleright$  ... avec  $\blacktriangleright$  sélectionner  $\clubsuit$  Réglages  $\blacktriangleright$  OK  $\blacktriangleright$   $\blacksquare$  Réglages audio  $\blacktriangleright$  OK  $\blacktriangleright$ **Sonneries (comb.)**  $\triangleright$  OK  $\triangleright$  **C** Mélodies  $\triangleright$  OK  $\triangleright$  ... avec  $\cdot$  sélectionner la connexion **Mateur Selectionner la sonnerie/la mélodie » Sauver** 

#### <span id="page-58-1"></span>**Activation/désactivation de la sonnerie**

#### **Désactivation de la sonnerie pour tous les appels**

▶ A l'aide de la touche **| ▲** régler le **Profil silencieux** (→ p. [36](#page-37-0)) . . . la barre d'état affiche **XI** 

#### **Activation de la sonnerie pour tous les appels**

**▶** A l'aide de la touche  $\blacksquare$ , régler le **Profil sonore élevé** ou **Profil personnel** (→ p. [36](#page-37-0))

#### **Désactiver la sonnerie pour l'appel actuel**

▶ Appuyer sur la touche **Silence** ou Raccrocher **oullet** 

#### **Activation/désactivation du bip d'appel (bip)**

Vous pouvez remplacer la sonnerie par un bip d'appel.

**▶ ... à l'aide de la touche Profil ▲ sélectionner Profil silencieux** appuyer sur ▶ Bip dans les 3 secondes . . . apparaît dans la barre d'état

Désactiver à nouveau le bip d'appel :  $\blacktriangleright$  ... à l'aide de la touche Profil  $\Box$  changer de profil

#### <span id="page-58-0"></span>**Activation/désactivation du vibreur**

Les appels entrants et autres messages sont signalés par des vibrations.

 $\triangleright$   $\blacksquare$   $\triangleright$  ... avec  $\blacksquare$  sélectionner  $\blacksquare$  Réglages  $\triangleright$  OK  $\triangleright$   $\blacksquare$  Réglages audio  $\triangleright$  OK  $\triangleright$ **Alerte silencieuse Modifier** ( $\blacksquare$  = marche)

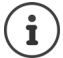

Ce réglage agit dans **Profil silencieux**. Les modifications ne sont enregistrées durablement que dans le **Profil personnel** ( $\rightarrow$  p. [36\)](#page-37-0).

## <span id="page-59-0"></span>**Activation/désactivation des tonalités d'avertissement**

Le combiné avertit par un signal sonore des différentes activités et différents états. Vous pouvez activer ou désactiver les tonalités d'avertissement suivantes, indépendamment les unes des autres.

**EXECUTE:**  $\mathbf{C} \cdot \mathbf{C} = \mathbf{C} \cdot \mathbf{C}$  . . . avec  $\mathbf{C} \cdot \mathbf{C}$ , sélectionner **Reglages**  $\mathbf{D} \cdot \mathbf{C}$  **OK**  $\mathbf{C} \cdot \mathbf{C}$  **Réglages** audio  $\mathbf{D} \cdot \mathbf{C}$ **Tonalité avertis. OK** . . . puis Action en cas de pression de touche : ▶ Clic clavier: . . . avec , sélectionner Act. ou Dés. Tonalité de validation/d'erreur après saisie, tonalité d'avertissement lors de la réception d'un nouveau message : ▶ **Confirmation ▶ ... avec** sélectionner **Act.** ou **Dés.** Tonalité d'avertissement pour une conversation de moins de 10 minutes (toutes les 60 secondes). ▶ **□ Batterie ▶ ... avec , sélectionner Act.** ou Dés. Tonalité d'avertissement lorsque le combiné est hors de portée de la base : ▶ **ालि Hors de portée:** . . . avec , sélectionner Act. ou Dés. Enregistrer les paramètres : ¤ **Sauver**

Si la surveillance de pièce est activée, aucune alarme batterie ne s'affiche. Les modifications ne sont enregistrées durablement que dans le **Profil personnel**  $(4 p. 36)$  $(4 p. 36)$  $(4 p. 36)$ .

# <span id="page-59-1"></span>**Préfixe de zone**

Pour transférer des numéros d'appel (p. ex. dans des vCards), le préfixe (international/national) doit être enregistré sur le téléphone.

Certains de ces numéros sont déjà préconfigurés.

**▶ ■ ▶ ... avec sélectionner @ Réglages ▶ OK** ▶ **Téléphonie**  $\triangleright$  **OK**  $\triangleright$  **T** Indicatif de zone  $\triangleright$  OK  $\triangleright$ Contrôler le préfixe (pré)réglé

Modifier un numéro :

 $\triangleright$  ... avec  $\lceil \cdot \rceil$  sélectionner/modifier le champ de saisie  $\triangleright$ ... avec  $\blacksquare$  modifier la position de saisie  $\blacktriangleright \blacksquare$  ... effacer les chiffres le cas échéant  $\blacktriangleright$  ... avec  $\blacktriangleright$  entrer les chiffres  $\blacktriangleright$ **Sauver**

Exemple

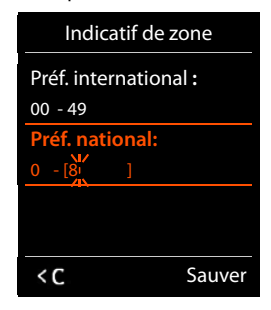

# **Accès rapide aux numéros et aux fonctions**

**Touches numériques :** Les touches  $\begin{bmatrix} 0 \\ 0 \end{bmatrix}$  et  $\begin{bmatrix} 2 \\ 1 \end{bmatrix}$  a peuvent être assignées à un **numéro du répertoire**.

**Touches écran :** Une **fonction** est prédéfinie pour la touche écran de droite et de gauche. Vous pouvez modifier ce réglage.

Vous pouvez alors composer le numéro ou exécuter la fonction en appuyant simplement sur la touche correspondante.

### <span id="page-60-0"></span>**Attribution d'un numéro aux touches numérotées (numéro raccourci)**

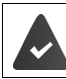

Un numéro n'a pas encore été attribué à la touche numérotée.

#### ¤ Maintenir **enfoncée** la touche numérotée

ou

**▶ Appuyer brièvement** sur la touche numérotée ▶ appuyer sur la touche écran **Num. abrégée** 

Le répertoire s'ouvre.

▶ ... avec selectionner l'entrée ▶ OK ▶ ... le cas échéant avec selectionner le numéro **OK** . . . l'entrée est enregistrée sur la touche numérotée

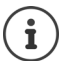

Si vous effacez ou modifiez l'entrée dans le répertoire principal ultérieurement, cette action ne se répercute pas sur l'attribution de la touche numérotée.

#### **Composition d'un numéro**

¤ Maintenir **enfoncée** la touche numérotée . . . le numéro est composé immédiatement

ou

¤ Appuyer **brièvement** sur la touche numérotée . . . sur la touche numérotée de gauche s'affiche le numéro/le nom (abrégé le cas échéant)  $\blacktriangleright$  ... appuyer sur la touche numérotée . . . le numéro est sélectionné

#### **Modification de l'attribution d'une touche numérotée**

▶ Appuyer **brièvement** sur la touche numérotée ▶ Modifier . . . le répertoire s'ouvre . . . options possibles :

Modification de l'affectation :

¤ . . . avec sélectionner l'entrée **OK** . . . sélectionner le numéro le cas échéant **OK**

Effacer l'affectation :¤ **Effacer**

#### <span id="page-61-0"></span>**Affectation d'une touche écran, modification de l'affectation**

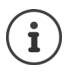

Les options possibles dépendent de la base. Si votre téléphone est connecté à un système téléphonique, les touches de l'écran peuvent le cas échéant aussi être affectées par le biais du système téléphonique.

▶ En mode veille, appuyer **longuement** sur la touche écran de droite ou de gauche . . . la liste des affectations de touche possibles s'ouvre  $\blacksquare$  ... avec  $\lceil \blacksquare \rceil$  sélectionner la fonction  $\blacktriangleright$  OK ... options possibles :

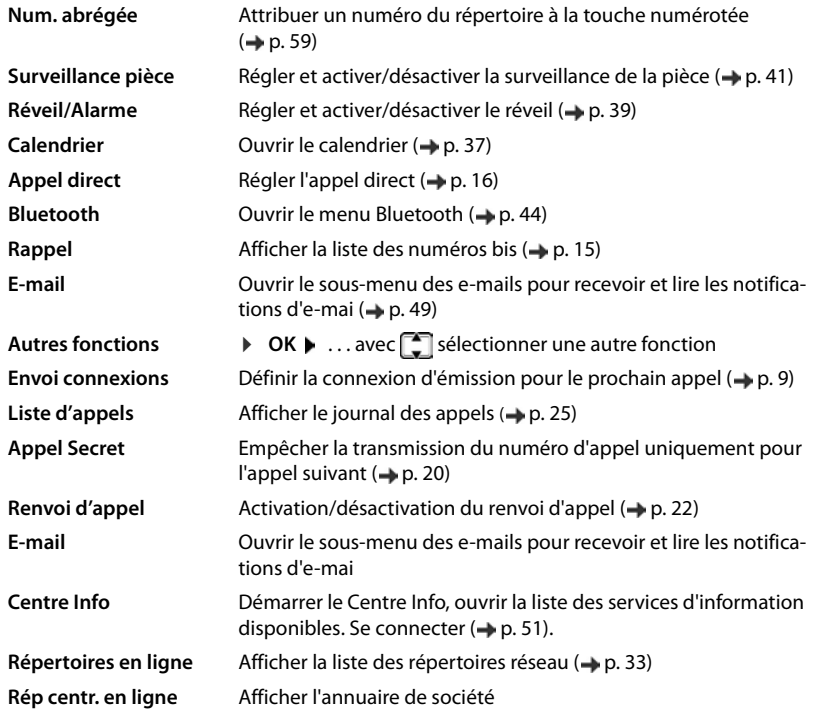

#### **Lancement de la fonction**

En mode veille du téléphone :  $\blacktriangleright$  Appuyer **brièvement** sur la touche Ecran . . . la fonction correspondante s'exécute

## **Autres fonctions/paramètres dépendant de la base**

#### **Inscription d'un combiné sur plusieurs bases**

Votre combiné peut être inscrit sur un maximum de quatre bases. La base active est celle sur laquelle le combiné a été enregistré en dernier. Les autres bases demeurent enregistrées dans la liste des bases disponibles.

**EXECUP** ... avec  $\begin{bmatrix} 1 \\ 2 \end{bmatrix}$  sélectionner Réglages  $\triangleright$  OK  $\triangleright$   $\begin{bmatrix} 2 \\ 3 \end{bmatrix}$  Enregistrement  $\triangleright$  OK  $\triangleright$ **Sélect. Base OK** . . . options possibles :

Modifier le base active :

▶ ... avec <sub>•</sub> sélectionner la base ou Meilleure base ▶ Sélect.  $(Q)$  = sélectionné)

**Meilleure base:** Le combiné sélectionne la base avec la meilleure réception dès que la connexion avec la base actuelle est perdue.

Modification du nom d'une base :

▶ ... avec <sub>s</sub> sélectionner la base ▶ Sélect. (  $\bigcirc$  = sélectionnée) ▶ **Nom ▶ Modifier le nom ▶ Sauver** 

#### **Désinscription du combiné**

**Example 1** ... avec  $\begin{bmatrix} 1 & 2 \end{bmatrix}$  sélectionner Réglages  $\triangleright$  OK  $\triangleright$   $\begin{bmatrix} 2 \end{bmatrix}$  Enregistrement  $\triangleright$  OK  $\triangleright$   $\begin{bmatrix} 2 \end{bmatrix}$ **Retirer combiné**  $\triangleright$  OK ... le combiné utilisé est sélectionné  $\triangleright$  ... avec selectionner un autre combiné le cas échéant **OK** . . . entrer le code PIN système le cas échéant **OK** . . . confirmer la déconnexion avec **Oui** 

Si le combiné est encore inscrit sur d'autres bases, il bascule sur la base présentant la meilleure réception (**Meilleure base**).

#### **Modification du nom du combiné et du numéro interne**

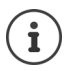

Cette fonction est uniquement disponible si aucun annuaire de société n'est configuré et si le nom et le numéro ne sont pas définis par le système téléphonique.

Les noms, par ex. « **INT 1** », « **INT 2**» etc. sont attribués automatiquement lors de l'enregistrement de plusieurs combinés. Chaque combiné obtient automatiquement le numéro interne disponible le plus bas. Le numéro interne s'affiche sur l'écran comme nom du combiné, par ex. **INT 2**. Vous pouvez modifier les numéros et les noms des combinés. Le nom ne peut pas comporter plus de 10 caractères.

**E E** ... la liste des combinés s'ouvre, le combiné spécifique est identifié avec < **▶** ... sélectionner le combiné avec  $\begin{bmatrix} 1 \\ 2 \end{bmatrix}$  ... options possibles :

Modifier le nom : ▶ Options ▶ **C** Renommer ▶ OK ▶ ... supprimer les noms actuels avec  $\left\{ \bullet \right\}$  ... saisir les noms actuels avec **PL**  $\triangleright$  OK

Modifier un numéro :

▶ Options ▶  $\Box$  Modifier N° ▶ OK ▶ ... avec siectionner le numéro **Sauver**

### <span id="page-63-0"></span>**Modification du code PIN du combiné**

Un code PIN protège le combiné contre les utilisations non autorisées (configuration usine : **0000**). Le PIN du combiné doit par ex. être entré lors de la mise hors service du verrouillage de touche ou pour les connexions Bluetooth.

Modifier le code PIN système à 4 chiffres du combiné (état de livraison : **0000**):

**▶ ■ ▶** ... avec  $\begin{bmatrix} 1 \end{bmatrix}$  sélectionner  $\begin{bmatrix} 2 \end{bmatrix}$  Réglages ▶ OK ▶  $\begin{bmatrix} 1 \end{bmatrix}$  Système ▶ OK ▶  $\begin{bmatrix} 2 \end{bmatrix}$  PIN **combiné**  $\triangleright$  OK  $\triangleright$  ... avec  $\mathbb{F}$  entrer le code PIN actuel du combiné  $\triangleright$  OK  $\triangleright$  ... avec  $\mathbb{F}$ entrer le nouveau code PIN du combiné **OK**

#### **Rétablissement des réglages par défaut du combiné**

Annuler les configurations personnalisées et les modifications effectuées.

**▶ ■ ▶ ...avec CR, sélectionner @ Réglages** ▶ OK ▶ C Système ▶ OK ▶ C Reset **combiné OK Oui** . . . les réglages du combiné sont réinitialisés

Les paramètres suivants ne sont **pas** affectés par cette annulation :

- l'inscription du combiné sur la base ;
- Date et heure
- les entrées du répertoire et du journal d'appels

# **Annexe**

# **Service client & aide**

Des questions ? Vous obtiendrez une assistance rapide en consultant le présent mode d'emploi ou en vous rendant sur [gigasetpro.com](www.gigasetpro.com). Le partenaire spécialisé auprès duquel vous avez acheté votre appareil est à votre disposition pour toute question supplémentaire relative à votre autocommutateur privé Gigaset Professional.

### **Questions et réponses**

Propositions de solutions sur Internet à l'adresse  $\rightarrow$  [wiki.gigasetpro.com](http://wiki.gigasetpro.com) FAQ

#### **Etapes de dépannage**

#### **L'écran n'affiche rien.**

- Le combiné n'est pas activé. **[endemanal parts**] appui **long**
- La batterie est vide.  $\blacktriangleright$  Remplacer ou recharger la batterie ( $\blacktriangleright$  [p.](#page-7-0) 6)

#### **L'écran affiche « Pas de base ».**

- Le combiné est hors de la zone de portée de la base.  $\blacktriangleright$  Réduire la distance entre le combiné et la base.
- La base n'est pas activée.  $\blacktriangleright$  Contrôler le bloc secteur de la base

#### **L'écran affiche « Enregistrez combiné SVP ».**

• Le combiné n'est pas encore inscrit sur la base ou a été effacé par l'inscription d'un autre combiné (plus de 6 inscriptions DECT). Réenregistrer le combiné

#### **Vos paramètres ne sont pas pris en compte.**

• Un profil incorrect est réglé. Régler **Profil personnel** . . . puis modifier les paramètres de l'appareil  $\leftarrow$  p. [56\)](#page-57-2).

#### **Le combiné ne sonne pas.**

- La sonnerie est désactivée.  $\blacktriangleright$  Activer la sonnerie ( $\blacktriangleright$  p. [57](#page-58-1))
- Renvoi d'appel en externe programmé.  $\blacktriangleright$  Désactivation d'un renvoi d'appel ( $\blacktriangleright$  p. [22](#page-23-0))
- Le téléphone ne sonne pas si l'appelant masque so[n num](#page-43-0)éro d'appel.
- $\triangleright$  Activer la sonnerie pour les appels masqués ( $\rightarrow$  p. 42)
- Le téléphone sonne pendant une période donnée, mais pas pour [certai](#page-43-1)ns numéros.
	- ▶ Vérifier la commande temporelle pour les appels externes (→ p. 42)

#### **Aucune tonalité ni sonnerie de la ligne fixe.**

Cordon téléphonique incorrect.  $\blacktriangleright$  Utiliser exclusivement le cordon téléphonique fourni ou vérifier que le brochage est correct lors de l'achat d'un cordon dans un magasin spécialisé.

#### **Tonalité d'erreur après la demande du code PIN système.**

Pin système erroné.  $\blacktriangleright$  Répéter l'opération et réinitialiser le code PIN système sur 0000, le cas échéant.

#### **Code PIN système oublié.**

Rétablir la valeur 0000 du code PIN système.

#### **Votre correspondant ne vous entend pas.**

Le combiné est en « mode secret ». Il Réactiver le microphone (-p. [18](#page-19-0))

#### **Certains services réseau ne fonctionnent pas comme ils devraient.**

Les fonctionnalités ne sont pas activées. S'informer auprès de l'opérateur.

#### **Remarques du fabricant**

**Le numéro de l'appelant ne s'affiche pas.**

- **La présentation du numéro** (CLI) n'est pas activée chez l'appelant. **L'appelant** doit demander à son opérateur d'autoriser la « Présentation du numéro de l'appelant » (CLI).
- La **présentation du numéro de l'appelant** (CLIP) n'est pas une fonction prise en charge par l'opérateur ou n'est pas activée pour vous. Demander à votre opérateur l'activation de la fonction de présentation du numéro de l'appelant (CLIP).
- Le téléphone est raccordé à un système téléphonique/un routeur à système téléphonique intégré (passerelle) qui ne transmet pas toutes les informations.
	- ¥ Réinitialiser l'installation : Débrancher brièvement le système téléphonique. Rebrancher le connecteur et attendre le redémarrage de l'appareil.
	- ¥ Vérifier les paramètres du système téléphonique et activer éventuellement la présentation du numéro. Rechercher les termes CLIP, présentation du numéro, transmission du numéro, affichage de l'appelant, etc. dans le mode d'emploi du système ou demander au fabricant de l'appareil.

#### **Lors d'une saisie, une tonalité d'erreur retentit (séquence de tonalités descendantes).**

Echec de l'action/saisie erronée.  $\blacktriangleright$  Répéter l'opération. Observer l'écran et, le cas échéant, consulter le mode d'emploi.

#### **Vous ne pouvez pas consulter la messagerie externe.**

Le système téléphonique est réglé en mode numérotation par impulsion.  $\blacktriangleright$  Commuter en mode fréquence vocale.

#### **Les messages sont enregistrés dans le journal des appels sans l'heure ni la date.**

Date/heure non réglées.  $\blacktriangleright$  Régler la date et l'heure.

#### **Problèmes d'enregistrement ou de connexion avec un kit oreillette Bluetooth.**

- ¥ Effectuer une réinitialisation du kit oreillette Bluetooth (voir le mode d'emploi d[u kit\).](#page-45-1)
- $\blacktriangleright$  Effacer les données de connexion sur le co[mbiné](#page-46-0) en désinscrivant l'appareil (→ p. 44).<br>
Répéter la procédure d'enregistrement (→ p. 45).
- Répéter la procédure d'enregistrement ( $\rightarrow$  p. 45).

# **Remarques du fabricant**

## **Environnement**

#### **Système de gestion de l'environnement**

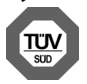

**Gigaset Communications GmbH est certifié en vertu des normes internationales ISO 14001 et ISO 9001.** 

**ISO 14001 (environnement) :** certification attribuée depuis septembre 2007 par TÜV Süd Management Service GmbH.

**ISO 9001 (Qualité) :** certification attribuée depuis le 17 février 1994 par TÜV Süd Management Service GmbH

#### **Mise au rebut (BE, FR)**

Les batteries ne font pas partie des déchets ménagers. Au besoin, consulter la réglementation locale sur l'élimination des déchets, que vous pouvez demander à votre commune ou au revendeur du produit. La procédure d'élimination des produits électriques et électroniques diffère de celle des déchets municipaux et nécessite l'intervention de services désignés par le gouvernement ou les collectivités locales.

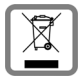

Le symbole de la poubelle barrée signifie que la directive européenne 2012/19/UE s'applique à ce produit.

Le tri et la collecte séparée de vos appareils usagés aide à prévenir toute conséquence négative pour l'environnement ou pour la santé publique. Il s'agit d'une condition primordiale pour le traitement et le recyclage des équipements électriques et électroniques usagés.

Pour plus d'informations sur le traitement des appareils usagés, contacter votre mairie, la déchetterie la plus proche ou le revendeur du produit.

#### **Mise au rebut (CH)**

Ne jeter pas les batteries avec les déchets municipaux. Respecter les dispositions locales en matière de traitement des déchets. Pour plus d'informations, contacter votre mairie ou le revendeur du produit.

Remarque concernant le recyclage

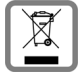

Cet appareil ne doit en aucun cas être éliminé avec les déchets normaux lorsqu'il a atteint sa fin de vie. Il doit par contre être rapporté à un point de vente ou à un point centralisé de récupération des appareils électroniques et électriques selon l'ordonnance sur la restitution, la reprise et l'élimination des appareils électriques et électroniques (OREA).

Les matériaux sont selon leurs marquages réutilisables. Par leur réutilisation, leur remise en valeur ou toute autre forme de nouvel emploi, vous contribuez de manière importante à la protection de l'environnement.

#### **Valeur DAS des combinés Gigaset**

Il existe une valeur pour les équipements radios qui permet de connaître le niveau maximal d'onde auquel peut être exposé le consommateur final.

Cette limite a été établie par plusieurs organisations scientifiques indépendantes, comme la commission internationale sur la protection des rayonnements non-ionisants (ICNIRP), en incluant d'importantes marges de sécurités afin de protéger les utilisateurs.

Cette directive a été adopté et approuvé par l'organisation mondial de la santé (OMS).

Cette valeur (DAS), débit d'absorption spécifique est le niveau maximal d'onde radio auquel le consommateur peut être exposé en utilisant un DECT ou un téléphone mobile par exemple.

La réglementation impose que le DAS ne dépasse pas 2 W/kg.

En raison de la puissance de sortie très faible de nos combinés Gigaset, l'exposition aux ondes radios des consommateurs est bien en dessous de la valeur établie.

Vous pouvez également retrouver la valeur DAS de chacun de nos produits Gigaset sur le packaging ou sur notre site Internet.

# **Homologation**

Cet appareil est destiné à une utilisation dans le monde entier. En dehors de l'Union européenne (à l'exception de la Suisse), son emploi est subordonné à une homologation nationale.

Les spécificités nationales sont prises en compte.

Par la présente, la société Gigaset Communications GmbH déclare que l'équipement radio de type Gigaset SL750H Pro est conforme à la directive 2014/53/UE.

Le texte complet de la déclaration de conformité UE est disponible à l'adresse Internet suivante : [gigasetpro.com/docs.](http://www.gigasetpro.com/docs)

Cette déclaration est également disponible dans les fichiers « International Declarations of Conformity » ou « European Declarations of Conformity ».

Veuillez consulter ces fichiers.

### **Entretien**

Essuyer l'appareil avec un chiffon **légèrement humecté** ou un chiffon antistatique. Ne pas utiliser de solvants ou de chiffon microfibre.

Ne **jamais** utiliser de chiffon sec. Il existe un risque de charge statique.

En cas de contact avec des substances chimiques, il peut arriver que la surface de l'appareil soit altérée. En raison du grand nombre de produits chimiques disponibles dans le commerce, il ne nous a pas été possible de tester toutes les substances.

En cas de détérioration de la surface brillante, il est possible d'utiliser un produit de lustrage pour écrans de téléphones portables.

### **Contact avec des liquides**

Si l'appareil a été mis en contact avec des liquides :

- 1 **Débrancher l'appareil du secteur.**
- 2 **Retirer les batteries et laisser le logement des batteries ouvert.**
- 3 Laisser le liquide s'écouler de l'appareil.
- 4 Sécher toutes les parties avec un chiffon absorbant.

5 Placer ensuite l'appareil, clavier vers le bas (si possible), avec le compartiment des batteries ouvert dans un endroit chaud et sec pendant **au moins 72 heures** (**ne pas le placer :** dans un micro-ondes, un four, etc.).

#### 6 **Attendre que l'appareil ait séché pour le rallumer.**

Une fois complètement sec, il est possible que le combiné puisse fonctionner à nouveau.

# **Caractéristiques techniques**

### **Batteries**

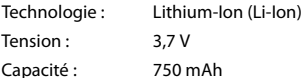

#### **Autonomie/temps de charge du combiné**

L'autonomie de votre Gigaset dépend de la capacité, de l'ancienneté et des conditions d'utilisation de la batterie. (Les durées spécifiées sont les durées maximales.)

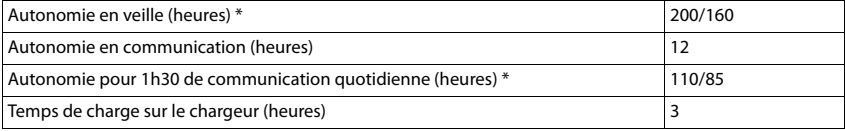

\* Pas d'émission activé/désactivé, sans éclairage de l'écran en mode veille

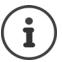

Les temps de fonctionnement du téléphone se prolongent avec une batterie plus puissante.

#### **Puissance absorbée par le combiné dans le chargeur**

Lors du chargement : env. 4,5 W Pour le maintien de l'état de charge : env. 0,30 W

#### **Caractéristiques techniques générales**

DECT

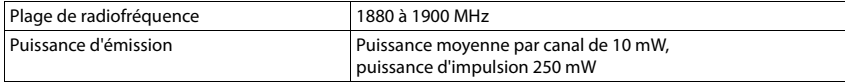

Bluetooth

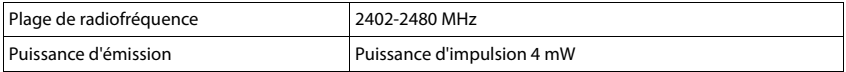

# **Tables des caractères**

### **Écriture standard**

Appuyer plusieurs fois sur la touche correspondante.

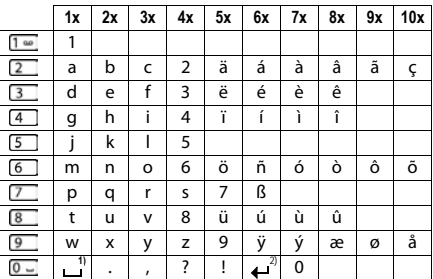

1) Espace

2) Saut de ligne

# **Symboles de l'écran**

Les icônes suivantes s'affichent en fonction des paramètres et du mode de fonctionnement du téléphone.

#### **Symboles de la barre d'état**

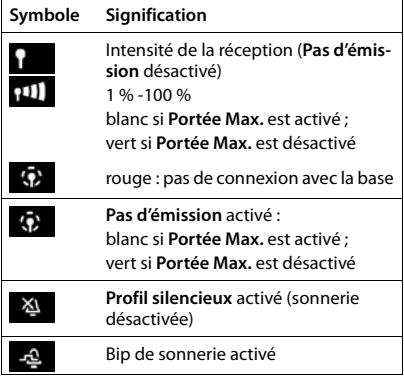

#### **Icônes des touches écran**

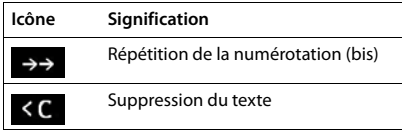

### **Symboles de signalisation** . . .

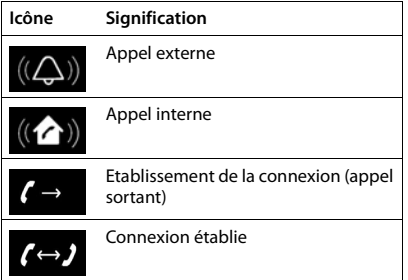

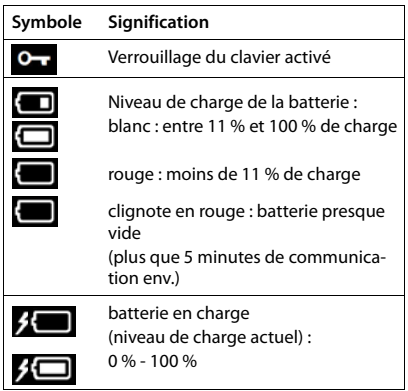

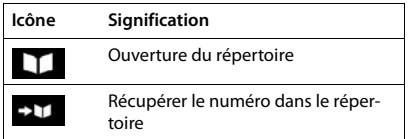

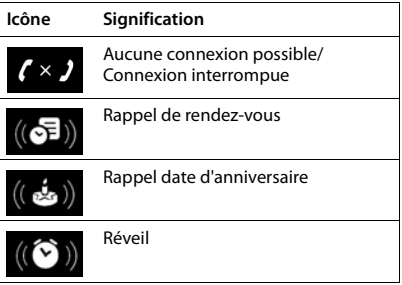

#### **Symboles de l'écran**

### **Autres icônes de l'écran**

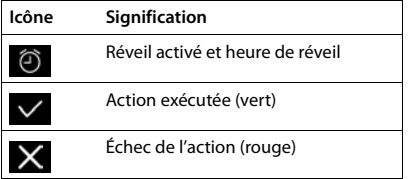

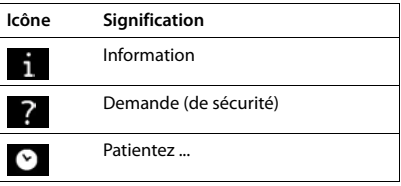
Ouvrir le menu principal :  $\triangleright$  en position de repos du combiné, appuyer sur

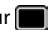

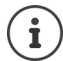

Toutes les fonctions ne sont pas nécessairement disponibles sur chaque base, dans tous les pays, ni auprès de tous les fournisseurs.

En fonction du nombre et de la nature des fonctions disponibles, des menus peuvent être affichés sur le niveau supérieur ou dans un sous-menu, par exemple **Réglages audio** peut figurer sur le niveau de menu supérieur ou dans le sous-menu **Réglages**.

### **Fonctions de base Gigaset SL750H PRO (toujours disponibles)**

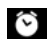

**Bluetooth**

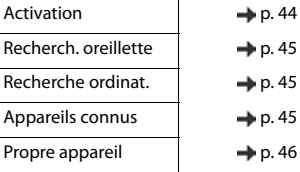

**Réveil/Alarme**  $\rightarrow$  p. [39](#page-40-0)

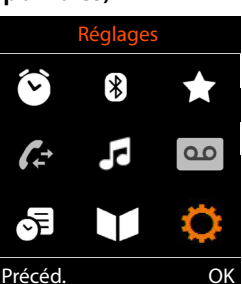

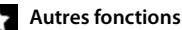

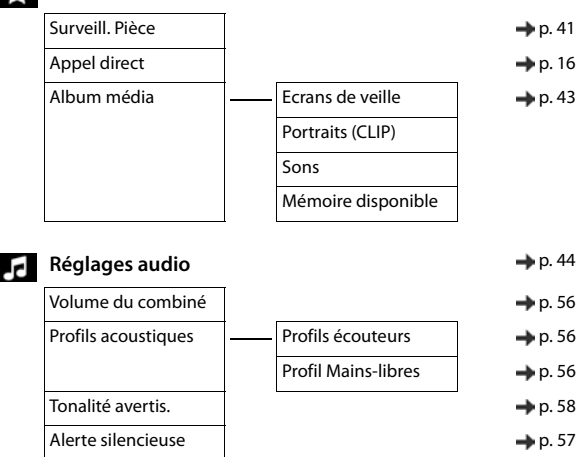

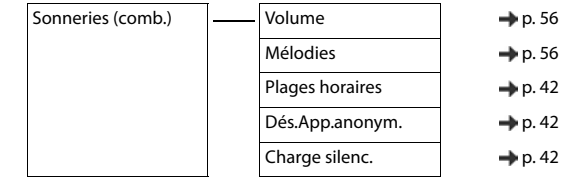

## **卡**Agenda

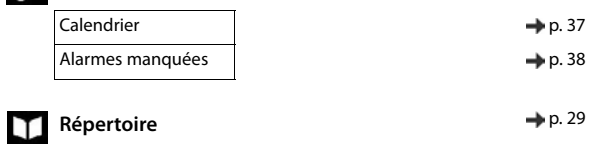

# **Réglages**

 $\overline{\phantom{a}}$ 

<span id="page-73-0"></span>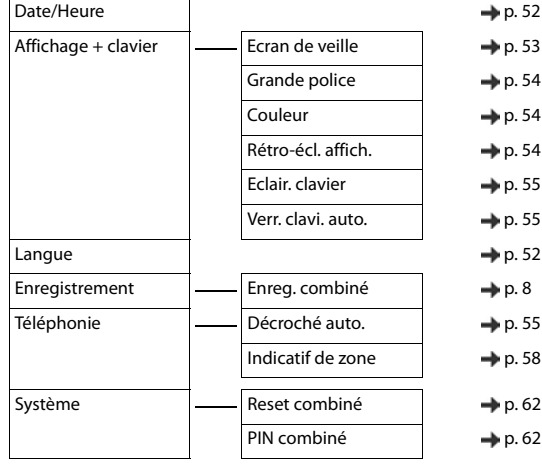

### **Exemple : Gigaset SL750H PRO sur un système multicellulaire Gigaset N720 DECT IP**

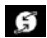

### **Services Réseau**

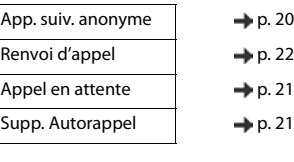

**Centre Info**  $\rightarrow$  p. [51](#page-52-0)

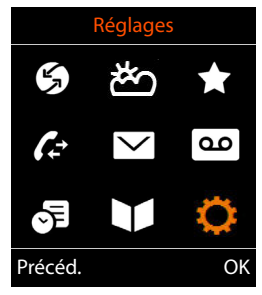

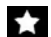

### **Autres fonctions**

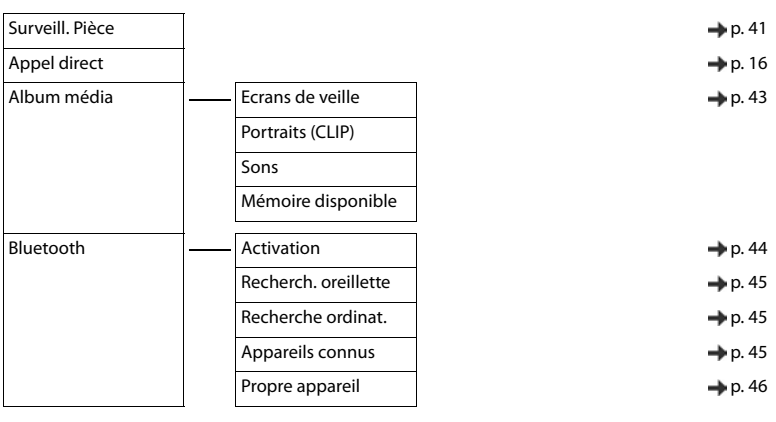

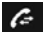

### **Liste d'appels** p. [25](#page-26-0)

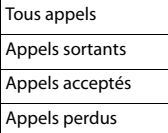

▽

**Messagerie**

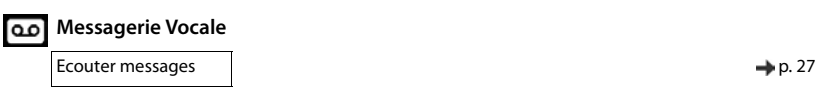

**E-Mail** → p. [49](#page-50-0)

<span id="page-75-0"></span>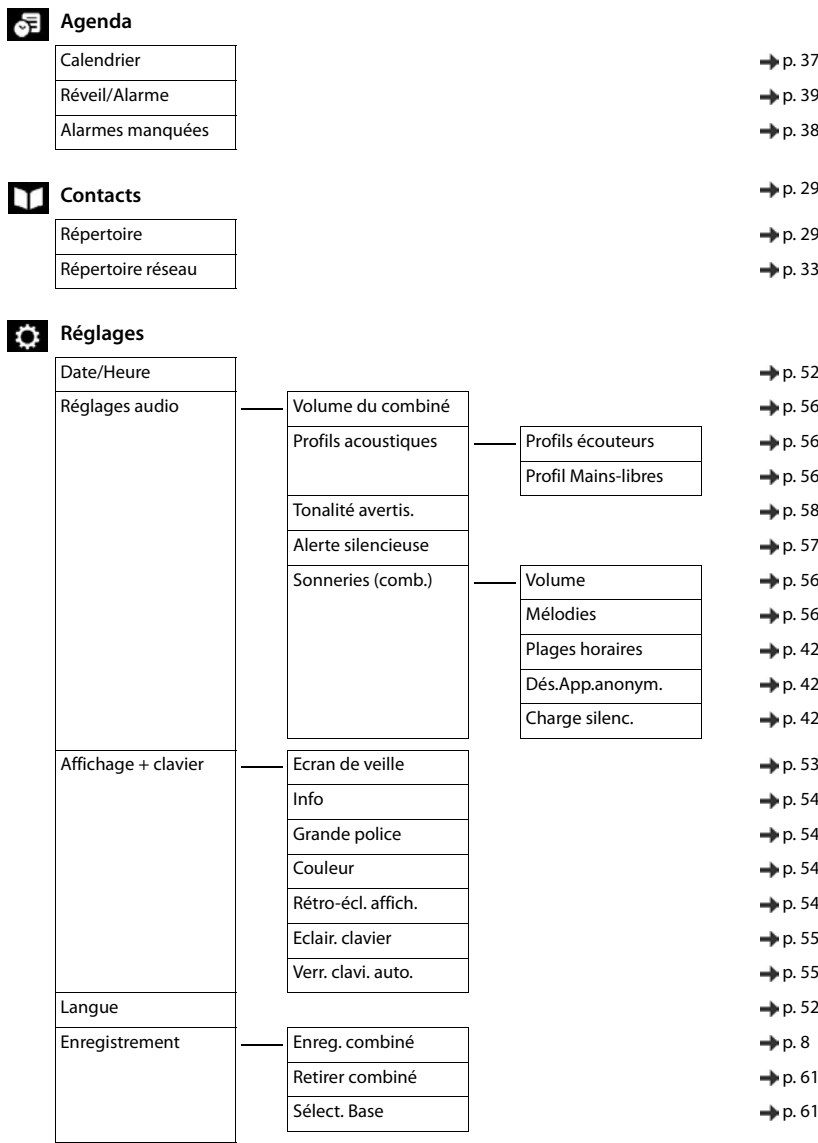

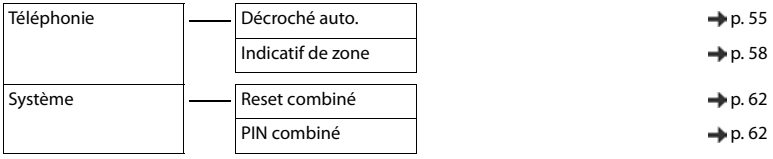

## **A**

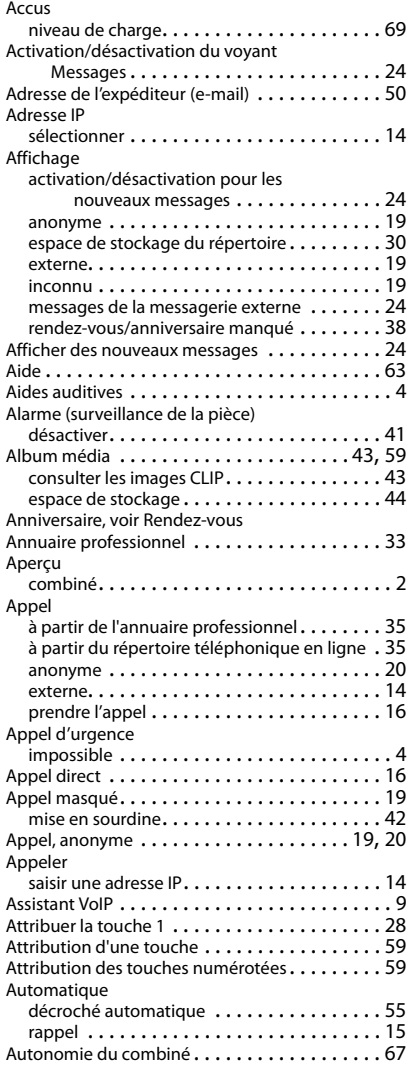

### **B**

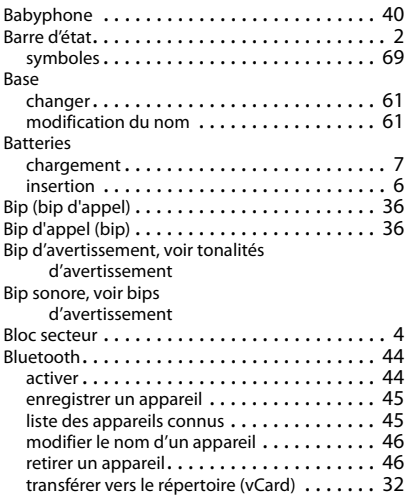

## **C**

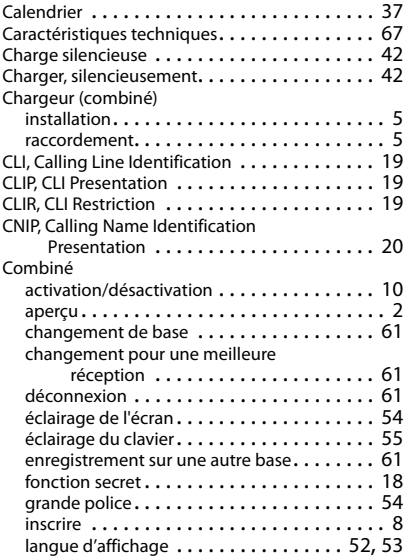

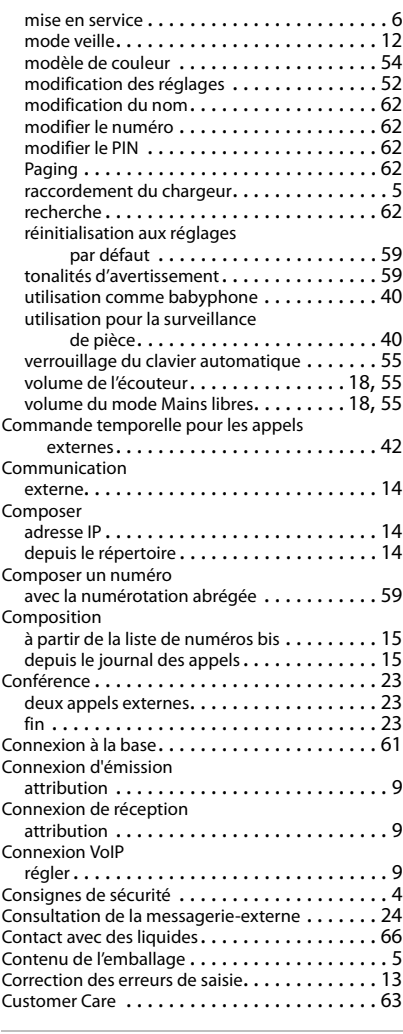

### **D**

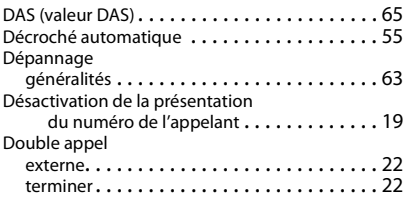

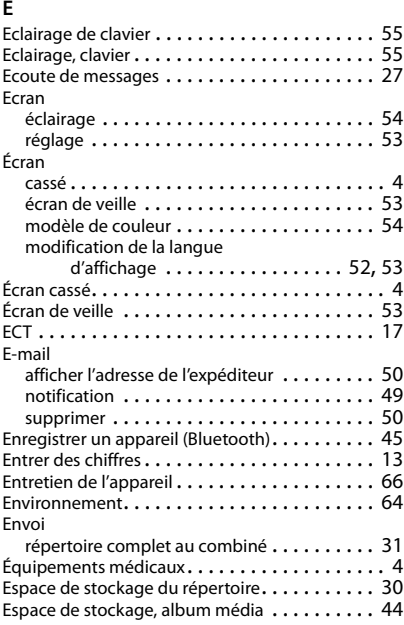

### **F**

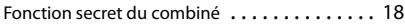

## **G**

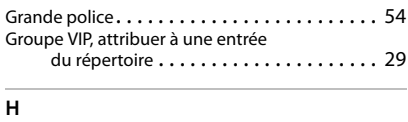

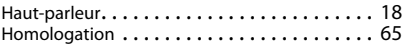

## **I**

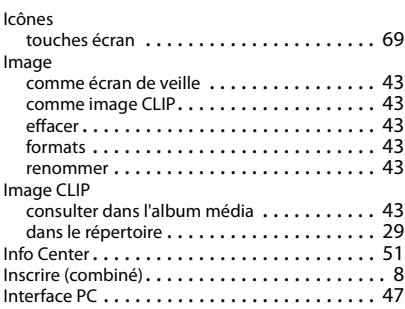

### **J**

Journal des appels enregistrer un numéro dans le répertoire . . . . . . . . . . . . . . . . . . . . [26](#page-27-0) entrée . . . . . . . . . . . . . . . . . . . . . . . . . . . . [25](#page-26-1) ouvrir. . . . . . . . . . . . . . . . . . . . . . . . . . . . . [26](#page-27-1) rappeler l'appelant . . . . . . . . . . . . . . . . . . . [26](#page-27-2) supprimer. . . . . . . . . . . . . . . . . . . . . . . . . . [26](#page-27-3) supprimer une entrée . . . . . . . . . . . . . . . . . [26](#page-27-4) utiliser pour la saisie du numéro . . . . . . . . . [15](#page-16-3) Journaux des appels . . . . . . . . . . . . . . . . . . . . [25](#page-26-0)

### **K**

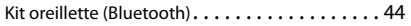

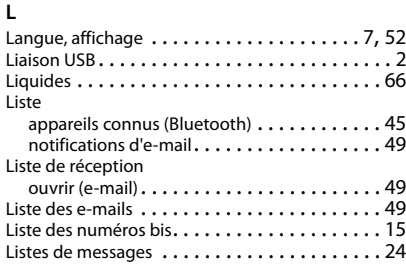

### **M**

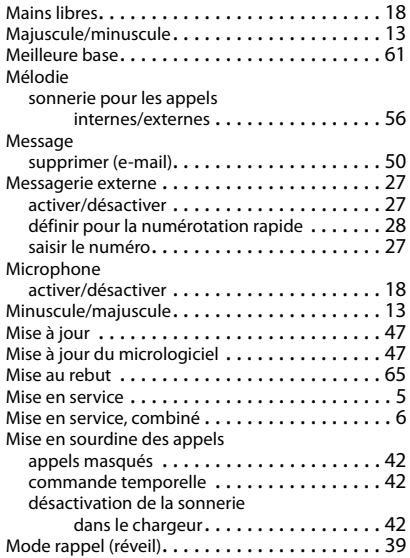

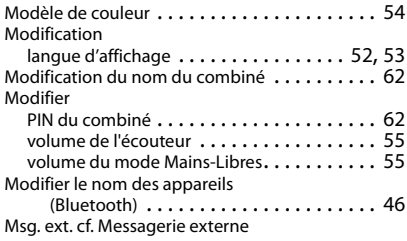

### **N**

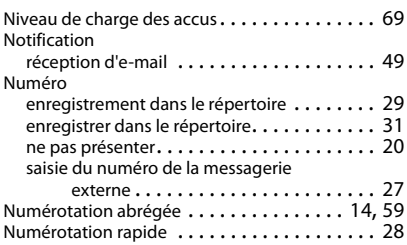

### **O**

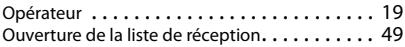

### **P**

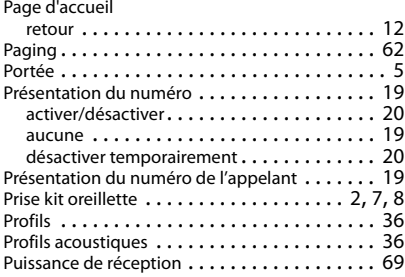

### **Q**

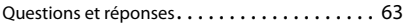

### **R**

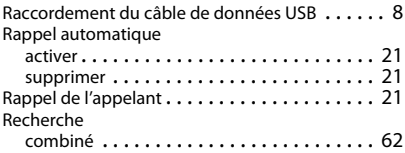

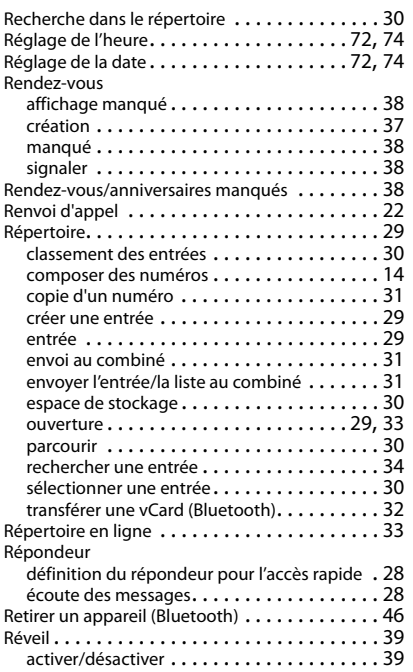

## **S**

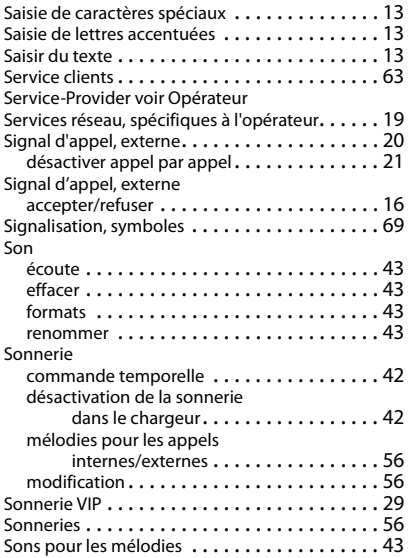

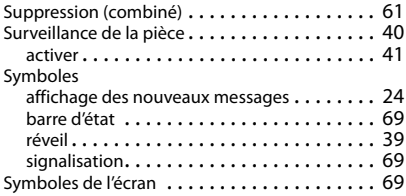

### **T**

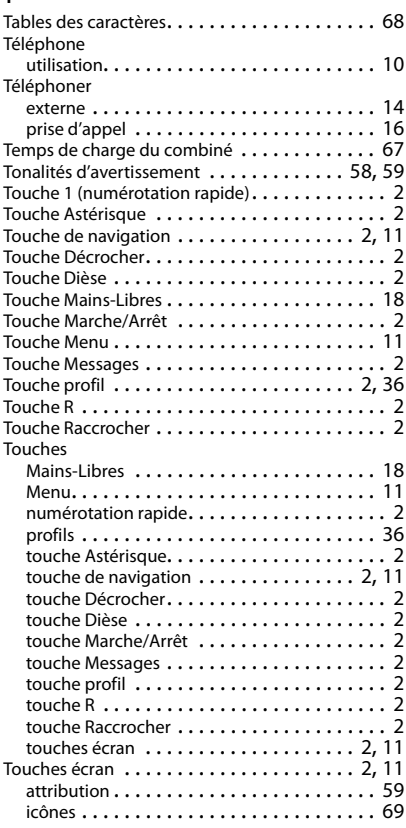

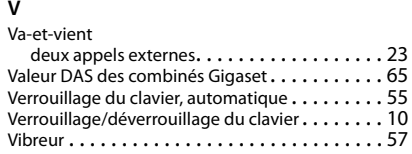

Volume écouteur . . . . . . . . . . . . . . . . . . . . . . . . . . [55](#page-56-4) haut-parleur. . . . . . . . . . . . . . . . . . . . . . . . [55](#page-56-4) volume du mode Mains libres, de l'écouteur du combiné . . . . . . . . . . . . . . . . . . . . . . [18](#page-19-1) volume du mode Mains-Libres. . . . . . . . . . . [55](#page-56-3) Volume de l'écouteur . . . . . . . . . . . . . . . . . . . [56](#page-57-0) Volume de l'écouteur . . . . . . . . . . . . . . . . . . . [18](#page-19-1) Volume du mode Mains libres . . . . . . . . . . . . . [18](#page-19-1)

### Issued by

Gigaset Communications GmbH Frankenstr. 2a, D-46395 Bocholt

### © Gigaset Communications GmbH 2017

Subject to availability. All rights reserved. Rights of modification reserved. [gigasetpro.com](http://www.gigaset.com)